PCR-T2100 THANK THANK YOUR RECEIPT YOUR RECEIPT CALL AGAIN !

GROCERY DAIRY H.B.A FROZE FOOD DELICATESSEN

**USER'S MANUAL** 

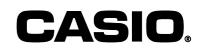

CI ) (Canada)

#### Important!

Your new cash register has been carefully tested before shipment to ensure proper operation. Safety devices eliminate worries about breakdowns resulting from operator errors or improper handling. In order to ensure years of trouble-free operation, however, the following points should be noted when handling the cash register.

Do not locate the cash register where it will be subjected to direct sunlight, high humidity, splashing with water or other liquids, or high temperature (such as near a heater).

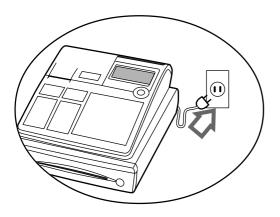

Never operate the cash register while your hands are wet.

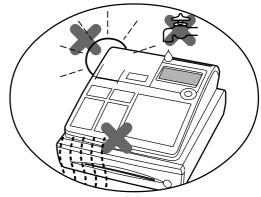

Be sure to check the sticker on the side of the cash register to make sure that its voltage matches that of the power supply in the area.

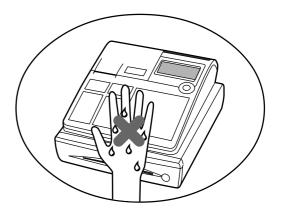

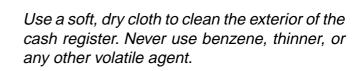

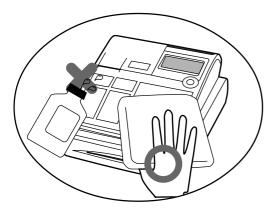

Never try to open the cash register or attempt your own repairs. Take the cash register to your authorized CASIO dealer for repairs.

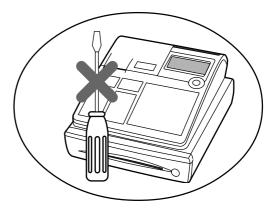

#### Welcome to CASIO Cash Register!

Congratulations upon your selection of a CASIO Electronic Cash Register, which is designed to provide years of reliable operation.

Operation of a CASIO cash register is simple enough to be mastered without special training. Everything you need to know is included in this manual, so keep it on hand for reference.

Consult your CASIO dealer if you have any questions about points not specifically covered in this manual.

# GUIDELINES LAID DOWN BY FCC RULES FOR USE OF THE UNIT IN THE U.S.A. (Not applicable to other areas)

**WARNING:** This equipment has been tested and found to comply with the limits for a Class A digital device, pursuant to Part 15 of the FCC Rules. These limits are designed to provide reasonable protection against harmful interference when the equipment is operated in a commercial environment. This equipment generates, uses, and can radiate radio frequency energy and, if not installed and used in accordance with the instruction manual, may cause harmful interference to radio communications. Operation of this equipment in a residential area is likely to cause harmful interference in which case the user will be required to correct the interference at his own expense.

**FCC WARNING:** Changes or modifications not expressly approved by the party responsible for compliance could void the user's authority to operate the equipment.

Please keep all information for future reference.

The main plug on this equipment must be used to disconnect mains power. Please ensure that the socket outlet is installed near the equipment and shall be easily accessible.

#### Safety Precautions

• To use this product safely and correctly, read this manual thoroughly and operate as instructed.

After reading this guide, keep it close at hand for easy reference.

Please keep all informations for future reference.

• Always observe the warnings and cautions indicated on the product.

#### About the icons

In this guide various icons are used to highlight safe operation of this product and to prevent injury to the operator and other personnel and also to prevent damage to property and this product. The icons and definitions are given below.

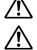

Indicates that there is a risk of severe injury or death if used incorrectly.

Indicates that injury or damage may result if used incorrectly.

#### Icon examples

To bring attention to risks and possible damage, the following types of icons are used.

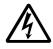

The  $\triangle$  symbol indicates that it includes some symbol for attracting attention (including warning). In this triangle the actual type of precautions to be taken (electric shock, in this case) is indicated.

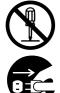

The  $\otimes$  symbol indicates a prohibited action. In this symbol the actual type of prohibited actions (disassembly, in this case) will be indicated.

The • symbol indicates a restriction. In this symbol the type of actual restriction (removal of the power plug from an outlet, in this case) is indicated.

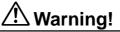

#### Handling the register

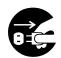

Should the register malfunction, start to emit smoke or a strange odor, or otherwise behave abnormally, immediately shut down the power and unplug the AC plug from the power outlet. Continued use creates the danger of fire and electric shock.

• Contact CASIO service representative.

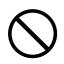

Do not place containers of liquids near the register and do not allow any foreign matter to get into it. Should water or other foreign matter get into the register, immediately shut down the power and unplug the AC plug from the power outlet. Continued use creates the danger of shorting, fire and electric shock.

• Contact CASIO service representative.

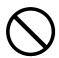

Should you drop the register and damage it, immediately shut down the power and unplug the AC plug from the power outlet. Continued use creates the danger of shorting, fire and electric shock.

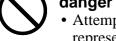

• Attempting to repair the register yourself is extremely dangerous. Contact CASIO service representative.

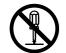

Never try to take the register apart or modify it in any way. High-voltage components inside the register create the danger of fire and electric shock. • Contact CASIO service representative for all repair and maintenance.

### \land Warning!

#### Power plug and AC outlet

Use only a proper AC electric outlet (100V~240V). Use of an outlet with a different voltage from the rating creates the danger of malfunction, fire, and electric shock. Overloading an electric outlet creates the danger of overheating and fire.

Make sure the power plug is inserted as far as it will go. Loose plugs create the danger of electric shock, overheating, and fire.

• Do not use the register if the plug is damaged. Never connect to a power outlet that is loose.

Use a dry cloth to periodically wipe off any dust built up on the prongs of the plug. Humidity can cause poor insulation and create the danger of electric shock and fire if dust stays on the prongs.

Never use detergent to clean the power cord, especially the plug and jack.

 $\bigcirc$ 

Do not allow the power cord or plug to become damaged, and never try to modify them in any way. Continued use of a damaged power cord can cause deterioration of the insulation, exposure of internal wiring, and shorting, which creates the danger of electric shock and fire.

• Contact CASIO service representative whenever the power cord or plug requires repair or maintenance.

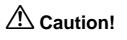

Do not place the register on an unstable or uneven surface. Doing so can cause the register — especially when the drawer is open — to fall, creating the danger of malfunction, fire, and electric shock.

Do not place the register in the following areas.

- Areas where the register will be subject to large amounts of humidity or dust, or directly exposed to hot or cold air.
- Areas exposed to direct sunlight, in a close motor vehicle, or any other area subject to very high temperatures.

The above conditions can cause malfunction, which creates the danger of fire.

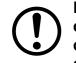

Do not overlay bend the power cord, do not allow it to be caught between desks or other furniture, and never place heavy objects on top of the power cord. Doing so can cause shorting or breaking of the power cord, creating the danger of fire and electric shock.

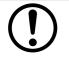

Be sure to grasp the plug when unplugging the power cord from the wall outlet. Pulling on the cord can damage it, break the wiring, or cause short, creating the danger of fire and electric shock.

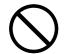

Never touch the plug while your hands are wet. Doing so creates the danger of electric shock. Pulling on the cord can damage it, break the wiring, or cause short, creating the danger of fire and electric shock.

Never touch the printer head, platen and cutter.

| Introduction & Contents                                   | . 2 |
|-----------------------------------------------------------|-----|
| Getting Started                                           | 10  |
| 1. Load the memory protection batteris and Paper rolls    |     |
| 2. Install receipt / journal paper                        |     |
| 3. Plug the cash register into a wall outlet              |     |
| 4. Insert the mode key marked "PGM" into the mode switch. |     |
| 5. Turn the mode switch to the "PGM" position             |     |
| 6. Set the date                                           |     |
| 7. Set the time                                           |     |
| 8. Tax table programming                                  |     |
| 9. Select watermark on receipt                            |     |
| 10. Department unit price programming                     |     |
| 11. PLU unit price programming                            |     |
| 12. Discount rate programming                             |     |
| 13. Issuing daily reset report                            |     |
| 14. Advanced operations and Setups                        |     |
| 15. Issuing reports                                       |     |
| 16. Troubleshooting                                       |     |
| 5                                                         |     |
| Introducing the Register                                  |     |
| General guide                                             |     |
| Roll paper                                                |     |
| Mode key                                                  |     |
| Drawer lock / Drawer key                                  |     |
| Magnetic plate                                            |     |
| Mode switch                                               |     |
| How to set the Pop-up display                             |     |
| Display                                                   |     |
| Display panel                                             |     |
| Customer display                                          |     |
| Keyboard                                                  |     |
| Basic Operations and Setups                               |     |
| How to read the printouts                                 |     |
| How to use your cash register                             |     |
| Before business hours                                     |     |
| Checking the time and date                                |     |
| To display and clear the date/time                        |     |
| Preparing coins for change                                |     |
| Preparing and using department keys 29                    |     |
| Registering department keys                               |     |
| Programming department keys                               |     |
| To program a unit price for each department               |     |
| To program the tax calculation status for each department | 1   |
| To program high amount limit for each department          |     |
| Registering department keys by programming data           |     |
| Preset price                                              |     |
| Preset tax status                                         |     |
| Preparing and using PLUs                                  |     |
| Programming PLUs                                          |     |
| To program a unit price for each PLU                      |     |
| To program tax calculation status for each PLU            |     |
| Registering PLUs 34                                       | 1   |

|                                                                                                    | 36                                                                                           |
|----------------------------------------------------------------------------------------------------|----------------------------------------------------------------------------------------------|
| Programming discounts                                                                                                    | 36                                                                                           |
| Registering discounts                                                                                                    | 36                                                                                           |
| Discount for items and subtotals                                                                                                    | 36                                                                                           |
| Preparing and using reductions                                                                                                    | 37                                                                                           |
| Programming for reductions                                                                                                    | 37                                                                                           |
| To program preset reduction amount                                                                                                    |                                                                                              |
| Registering reductions                                                                                                    |                                                                                              |
| Reduction for items and subtotal                                                                                                    |                                                                                              |
| Registering credit and check payments                                                                                                    |                                                                                              |
| Check                                                                                                    |                                                                                              |
| Charge<br>Credit                                                                                                    |                                                                                              |
| Mixed tender (cash and check)                                                                                                    |                                                                                              |
| Shifting the taxable status of an item                                                                                                    |                                                                                              |
| Calculation merchandise subtotal                                                                                                    |                                                                                              |
| Registering returned goods in the REG mode                                                                                                    |                                                                                              |
| Registering returned goods in the RF mode                                                                                                    |                                                                                              |
| Registering money received on account                                                                                                    |                                                                                              |
| Registering money paid out                                                                                                    |                                                                                              |
| No sale registration                                                                                                    |                                                                                              |
| Making corrections in a registration                                                                                                    | 42                                                                                           |
| To correct an item you input but not yet registered                                                                                                    | 42                                                                                           |
| To correct an item you input and registered                                                                                                    |                                                                                              |
| To cancel all items in a transaction                                                                                                    |                                                                                              |
| Printing the daily sales reset report                                                                                                    | 45                                                                                           |
| Advanced Operations                                                                                                    | 46                                                                                           |
| Using clerk functions                                                                                                    |                                                                                              |
| Enable clerk feature                                                                                                    |                                                                                              |
| Assigning a clerk                                                                                                    |                                                                                              |
| Clerk number key                                                                                                    |                                                                                              |
| Single item cash sales                                                                                                    |                                                                                              |
| Currency exchange function                                                                                                    |                                                                                              |
| Registering foreign currency                                                                                                    |                                                                                              |
| Full amount tender in foreign currency                                                                                                    |                                                                                              |
|                                                                                                    |                                                                                              |
| Partial tender in a foreign currency                                                                                                    |                                                                                              |
| Partial tender in a foreign currency                                                                                                    | 50                                                                                           |
| Partial tender in a foreign currency<br>Premium<br>Programming department / PLU descriptors and preset messages in the list                                                                                                    | 50<br>52                                                                                     |
| Partial tender in a foreign currency<br>Premium<br>Programming department / PLU descriptors and preset messages in the list<br>How to choose and set the department / PLU descriptors in the list                                                                                                    | 50<br>52<br>52                                                                               |
| Partial tender in a foreign currency<br>Premium<br>Programming department / PLU descriptors and preset messages in the list<br>How to choose and set the department / PLU descriptors in the list<br>How to choose and set the preset receipt message and graphic logo in the list                                                                                                    | 50<br>52<br>52<br>52                                                                         |
| Partial tender in a foreign currency<br>Premium<br>Programming department / PLU descriptors and preset messages in the list<br>How to choose and set the department / PLU descriptors in the list<br>How to choose and set the preset receipt message and graphic logo in the list<br>Preset message and graphic print sample                                                                                                    | 50<br>52<br>52<br>52<br>52                                                                   |
| Partial tender in a foreign currency<br>Premium<br>Programming department / PLU descriptors and preset messages in the list<br>How to choose and set the department / PLU descriptors in the list<br>How to choose and set the preset receipt message and graphic logo in the list<br>Preset message and graphic print sample<br>Character manual input                                                                                                    | 50<br>52<br>52<br>52<br>52<br>52<br>53                                                       |
| Partial tender in a foreign currency<br>Premium<br>Programming department / PLU descriptors and preset messages in the list<br>How to choose and set the department / PLU descriptors in the list<br>How to choose and set the preset receipt message and graphic logo in the list<br>Preset message and graphic print sample<br>Character manual input<br>Entering characters                                                                                                    | 50<br>52<br>52<br>52<br>52<br>53<br>53                                                       |
| Partial tender in a foreign currency<br>Premium<br>Programming department / PLU descriptors and preset messages in the list<br>How to choose and set the department / PLU descriptors in the list<br>How to choose and set the preset receipt message and graphic logo in the list<br>Preset message and graphic print sample<br>Character manual input<br>Entering characters<br>Using character keyboard                                                                                                    | 50<br>52<br>52<br>52<br>52<br>53<br>53<br>53                                                 |
| Partial tender in a foreign currency<br>Premium<br>Programming department / PLU descriptors and preset messages in the list<br>How to choose and set the department / PLU descriptors in the list<br>How to choose and set the preset receipt message and graphic logo in the list<br>Preset message and graphic print sample<br>Character manual input<br>Entering characters<br>Using character keyboard<br>Entering characters by multi tapping                                                                                                    | 50<br>52<br>52<br>52<br>52<br>53<br>53<br>53<br>54                                           |
| Partial tender in a foreign currency<br>Premium<br>Programming department / PLU descriptors and preset messages in the list<br>How to choose and set the department / PLU descriptors in the list<br>How to choose and set the preset receipt message and graphic logo in the list<br>Preset message and graphic print sample<br>Character manual input<br>Entering characters<br>Using character keyboard<br>Entering characters by multi tapping<br>Programming descriptors and messages by entering characters                                                                                                    | 50<br>52<br>52<br>52<br>52<br>53<br>53<br>53<br>54<br>55                                     |
| Partial tender in a foreign currency<br>Premium<br>Programming department / PLU descriptors and preset messages in the list<br>How to choose and set the department / PLU descriptors in the list<br>How to choose and set the preset receipt message and graphic logo in the list<br>Preset message and graphic print sample.<br>Character manual input<br>Entering characters<br>Using character keyboard<br>Entering characters by multi tapping<br>Programming descriptors and messages by entering characters<br>Programming PLU descriptor                                                                                                    | 50<br>52<br>52<br>52<br>52<br>53<br>53<br>53<br>53<br>55<br>55                               |
| Partial tender in a foreign currency<br>Premium<br>Programming department / PLU descriptors and preset messages in the list<br>How to choose and set the department / PLU descriptors in the list<br>How to choose and set the preset receipt message and graphic logo in the list<br>Preset message and graphic print sample<br>Character manual input<br>Entering characters<br>Using character keyboard<br>Programming descriptors and messages by entering characters<br>Programming PLU descriptor<br>Programming department / function key descriptor                                                                                                  | 50<br>52<br>52<br>52<br>53<br>53<br>53<br>53<br>54<br>55<br>55<br>55                         |
| Partial tender in a foreign currency<br>Premium<br>Programming department / PLU descriptors and preset messages in the list<br>How to choose and set the department / PLU descriptors in the list<br>How to choose and set the preset receipt message and graphic logo in the list<br>Preset message and graphic print sample<br>Character manual input<br>Entering characters<br>Using character keyboard<br>Entering characters by multi tapping<br>Programming descriptors and messages by entering characters<br>Programming PLU descriptor<br>Programming department / function key descriptor<br>Function key                                          | 50<br>52<br>52<br>52<br>53<br>53<br>53<br>53<br>53<br>55<br>55<br>56<br>56                   |
| Partial tender in a foreign currency<br>Premium<br>Programming department / PLU descriptors and preset messages in the list<br>How to choose and set the department / PLU descriptors in the list<br>How to choose and set the preset receipt message and graphic logo in the list<br>Preset message and graphic print sample.<br>Character manual input<br>Entering characters<br>Using character keyboard<br>Entering characters by multi tapping<br>Programming descriptors and messages by entering characters<br>Programming PLU descriptor<br>Programming department / function key descriptor<br>Function key<br>Department key                       | 50<br>52<br>52<br>52<br>53<br>53<br>53<br>53<br>53<br>55<br>55<br>56<br>56                   |
| Partial tender in a foreign currency<br>Premium<br>Programming department / PLU descriptors and preset messages in the list<br>How to choose and set the department / PLU descriptors in the list<br>How to choose and set the preset receipt message and graphic logo in the list<br>Preset message and graphic print sample<br>Character manual input<br>Entering characters<br>Using character keyboard<br>Entering characters by multi tapping<br>Programming descriptors and messages by entering characters<br>Programming PLU descriptor<br>Programming department / function key descriptor<br>Function key                                          | 50<br>52<br>52<br>52<br>52<br>53<br>53<br>53<br>53<br>55<br>55<br>56<br>56<br>57             |
| Partial tender in a foreign currency<br>Premium<br>Programming department / PLU descriptors and preset messages in the list<br>How to choose and set the department / PLU descriptors in the list<br>How to choose and set the preset receipt message and graphic logo in the list<br>Preset message and graphic print sample<br>Character manual input<br>Entering characters<br>Using character keyboard<br>Entering characters by multi tapping<br>Programming descriptors and messages by entering characters<br>Programming PLU descriptor<br>Programming department / function key descriptor<br>Function key<br>Department key<br>Programming message | 50<br>52<br>52<br>52<br>52<br>53<br>53<br>53<br>53<br>55<br>55<br>56<br>56<br>56<br>57<br>57 |

| Programming other descriptors                                                    | . 58 |
|----------------------------------------------------------------------------------|------|
| Report descriptor                                                                |      |
| Grand total, special character                                                   |      |
| Report title                                                                     |      |
| Machine feature program                                                          |      |
| General control program                                                          |      |
| Programming procedure                                                            |      |
| Program data (by address code)                                                   |      |
| Address code 02 (machine number)                                                 |      |
| Address code 03 (consecutive number)                                             |      |
| Address code 04 (tax system)                                                     |      |
| Address code 05 (print control for receipt)                                      |      |
| Address code 06 (calculation & operation control)                                |      |
| Address code 08 (print control for fixed total report)                           |      |
| Address code 10 (print control for taxable amount)                               |      |
| Address code 14 (currency exchange control)                                      |      |
| Address code 15 (print control for reports)                                      |      |
| Address code 16 (print control for grand total)                                  |      |
| Address code 17 (print control)                                                  |      |
| Address code 19 (receipt control)                                                |      |
| Address code 21 (message control)<br>Address code 27 (clerk control)             |      |
|                                                                                  |      |
| Address code 30 (thermal printer control)<br>Address code 34 (backlight control) | 00   |
|                                                                                  |      |
| Key function program                                                             |      |
| Department key/PLU program (Batch feature programming)<br>Programming procedure  | . 00 |
| Programming procedure<br>Program data                                            |      |
| Department key/PLU program (Individual feature programming)                      |      |
| Programming procedure                                                            |      |
| Program data (by address code)                                                   |      |
| Transaction key program                                                          |      |
| Programming procedure                                                            |      |
| Program data                                                                     |      |
| Clerk program                                                                    |      |
| Clerk number, check number programming                                           |      |
| Clerk other programming                                                          |      |
| Printing read/reset reports                                                      |      |
| To print the individual department, PLU read report                              |      |
| To print daily read reports                                                      |      |
| To print daily reset reports                                                     |      |
| Read / reset report sample                                                       |      |
| To print the periodic 1/2 sales read/reset reports                               |      |
|                                                                                  |      |
| Reading the cash register's program                                              | . 02 |
| To print unit price/rate program (except PLU)                                    |      |
| To print key descriptor, name, message program (except PLU)                      |      |
| To print the machine program (except PLU)                                        |      |
| To print the PLU unit price                                                      |      |
| To print the PLU descriptor                                                      |      |
| To print the PLU program                                                         | . 84 |

| Troubleshooting                           |    |
|-------------------------------------------|----|
| When an error occurs                      |    |
| When the register does not operate at all |    |
| Clearing a machine lock up                |    |
| In case of power failure                  |    |
| When the L sign appears on the display    |    |
| User Maintenance and Options              |    |
| To replace journal paper                  | 90 |
| To replace receipt paper                  |    |
| Options                                   |    |
| Specifications                            |    |
| Index                                     |    |

## **Getting Started**

This chapter shows how to setup the cash register and get it ready to operate. Please read this chapter even if you have used a cash register before.

### 1. Load the memory protection batteris and Paper rolls

## Load the two memory protection batteries

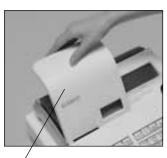

— printer cover

1. Remove the printer cover and open the platen arm (receipt side).

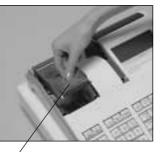

—platen arm

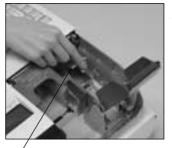

- 2. Remove the battery compartment cover.
- —battery compartment cover

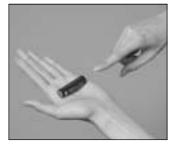

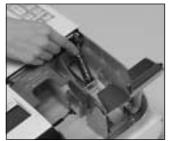

3. Note the (+) and (-) markings in the battery compartment. Load a set of two new alkaline batteries so that their positive (+) and negative (-) ends are facing as indicated by the markings.

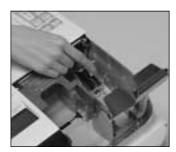

4. Replace the battery compartment cover.

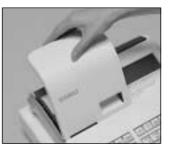

No battery is included in the accessories.

5. Close the platen arm and replace the printer cover.

#### Important!

These batteries protect information stored in your cash register's memory when there is a power failure or when you unplug the cash register. Be sure to install these batteries.

#### WARNING!

- Never try to recharge the batteries supplied with the unit.
- Do not expose batteries to direct heat, let them become shorted or try to take them apart.

Keep batteries out of the reach of small children. If your child should swallow a battery, consult a physician immediately.

## 2. Install receipt / journal paper.

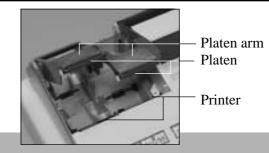

### Important!

Take away the head protection sheet from the printer and close the platen arm.

#### Caution! (in handling the thermal paper)

- Never touch the printer head and the platen.
- Unpack the thermal paper just before your use.
- Avoid heat/direct sunlight.
- Avoid dusty and humid places for storage.
- Do not scratch the paper.
- Do not keep the printed paper under the following circumstances: High humidity and temperature/direct sunlight/contact with glue, thinner or a rubber eraser.

# To install receipt paper

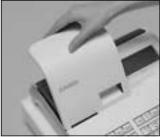

Step 1

Remove the printer cover.

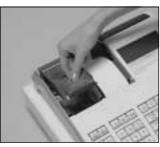

Step 2

Open the platen arm.

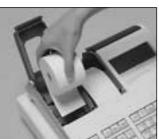

# Step 3

Ensuring the paper is being fed from the bottom of the roll, lower the roll into the space behind the printer.

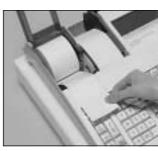

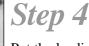

Put the leading end of the paper over the printer.

Step 5

Close the platen arm slowly until it locks steadily.

# Complete

Replace the printer cover, passing the leading end of the paper through the cutter slot. Tear off the excess paper.

# To install journal paper

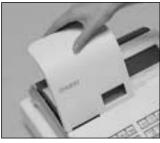

## Step 1

Remove the printer cover.

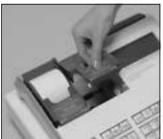

Step 2

Open the platen arm.

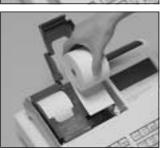

# Step 3

Ensuring the paper is being fed from the bottom of the roll, lower the roll into the space behind the printer.

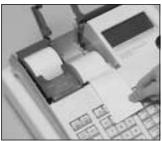

Step 4

Put the leading end of the paper over the printer.

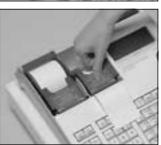

# Step 5

Close the platen arm slowly until it locks steadily.

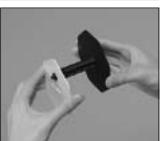

# Step 6

Remove the paper guide of the take-up reel.

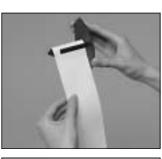

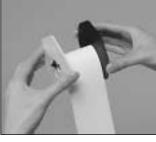

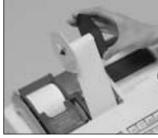

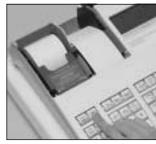

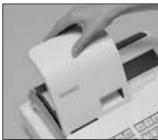

# Step 7

Slide the leading end of the paper into the groove on the spindle of the takeup reel and wind it onto the reel two or three turns.

# Step 8

Replace the paper guide of the take-up reel.

# Step 9

Place the take-up reel into place behind the printer, above the roll paper.

# Step 10

Press the  $\begin{bmatrix} \text{NURMAL} \\ \text{FEED} \end{bmatrix}$  key to take up any slack in the paper.

During machine installation, press the (WURNAL Key after power on.

*Complete* 

Replace the printer cover.

### 3. Plug the cash register into a wall outlet.

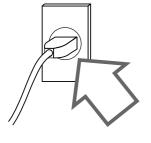

Be sure to check the sticker (rating plate) on the side of the cash register to make sure that its voltage matches that of the power supply in your area.

## 4. Insert the mode key marked "PGM" into the mode switch.

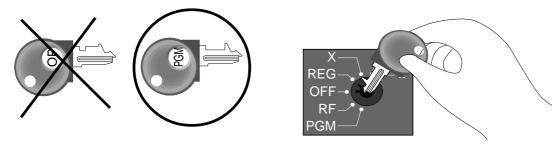

### 5. Turn the mode switch to the "PGM" position.

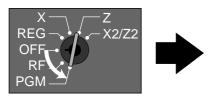

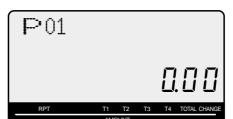

When the display shows "Low battery", load memory protection batteries (refer to page 10).

### 6. Set the date.

- Enter current date in year month day order, and press the <X/FOR>
   Example: June 15, 2008 ⇒ 0 8 0 6 1 5 ×/real
- 2. Press <C> key. Example: C

### 7. Set the time.

- 1. Enter current time in 24 hour system, and press the  $\langle X/FOR \rangle$ Example: 08:30 AM  $\Rightarrow$  0 8 3 0 (9:45 PM  $\Rightarrow$  2 1 4 5 (14)
- 2. Press  $\langle C \rangle$  key.

```
Example: C
```

### 8. Tax table programming

# Programming automatic tax calculation

#### Important!

After you program the tax calculations, you also have to individually specify which departments (page 32) and PLUs (page 33) are to be taxed.

For this cash register to be able to automatically register state sales tax, you must program its tax tables with tax calculation data from the tax table for your state. There are three tax tables (U. S.) and four tax tables (Canada) that you can program for automatic calculation of three/four separate sales taxes.

#### Programming for the U.S. tax tables procedure

There are two ways to set up the U.S. tax tables:

A) Input the desired tax rate / Changing the tax rate

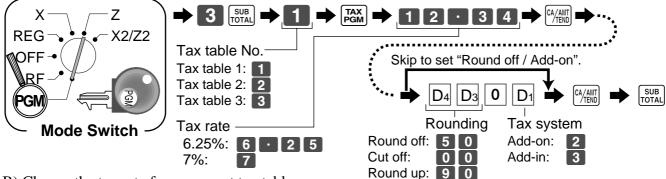

B) Choose the tax rate from a preset tax table.

The procedure to setup the tax table is printed on the guidance receipt. First issue the guidance receipt by the [HELP] key and follow it to set the tax table.

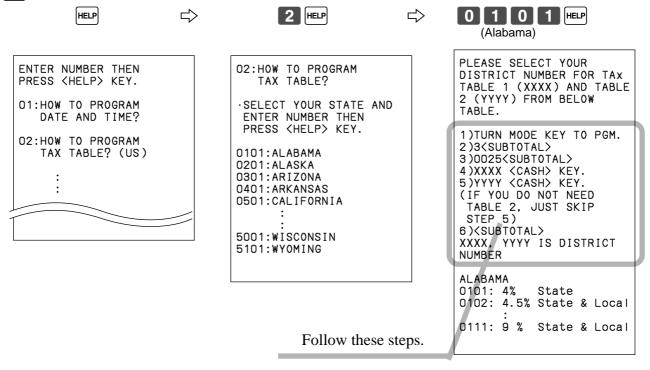

## 8. Tax table programming (continued)

#### **Programming Canadian tax table**

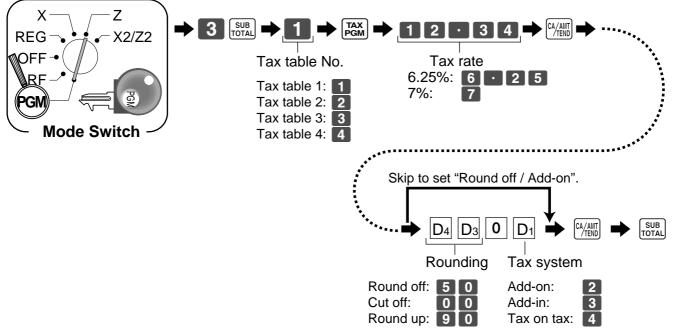

4 tax tables are used for the following purpose Table 1: Used for the federal taxable items. Table 2: Used for the provincial taxable items. Table 3/4: Used for the provincial taxable items for different tax table.

#### Important!

Be sure you use the federal sales tax data with your provincial sales tax data. Even if your province use the same tax rate as another province, inputting the wrong data will result incorrect tax calculations.

### 9. Select watermark on receipt.

Turn the mode switch to "PGM", enter <0> or <1>, and press the <CH>, <ST>

Example: no watermark with watermark

| $\Rightarrow$ | 0 | Сн | SUB<br>TOTAL |
|---------------|---|----|--------------|
| $\Rightarrow$ | 1 | Сн | SUB<br>TOTAL |

### NOTE: After completion of register programming, enter **6 2 0 0** and $\mathbb{I}_{\text{TOTAL}}^{\text{SUB}}$ in the PGM 7 mode (PGM mode $\Rightarrow$ **7** $\mathbb{I}_{\text{TOTAL}}^{\text{SUB}}$ ) to backup the program data into the internal non-volatile memory. (This opration takes about 30 seconds.)

### 10. Department unit price programming

Maximum 6-digit unit price can be set to the department. Refer to page-32.

Tax calculation status can be set to the department. Refer to page-32.

### 11. PLU unit price programming

Maximum 6-digit unit price can be set to the PLU. Refer to page-33.

Tax calculation status can be set to the PLU. Refer to page-33.

### 12. Discount rate programming

0.01 - 99.99% rate can be set to the Discount key. Refer to page-36.

Tax calculation status can be set to the Discount key. Refer to page-36.

### 13. Issuing daily reset report

After business hours, issue daily reset report. Refer to page-45.

# 14. Advanced operations and Setups

| Using clerk functions                   | 46 |
|-----------------------------------------|----|
| Single item cash sales                  | 47 |
| Currency exchange function              | 48 |
| Premium                                 | 50 |
| Department / PLU name selection / set   | 52 |
| Preset message /graphic selection / set | 52 |
| Character manual input                  | 53 |
| Machine feature program                 | 60 |
| Key function program                    | 66 |

## 15. Issuing reports

| Individual item read report | 74 |
|-----------------------------|----|
| Daily read report           | 75 |
| PLU report                  | 75 |
| Monthly report              | 75 |
| Hourly report               | 75 |
| Group report                | 75 |
| Flash report                | 75 |
| Daily reset report          | 76 |
| Periodic sales report       | 80 |
| Program read report         | 82 |

## 16. Troubleshooting

| E sign appears                         | 86 |
|----------------------------------------|----|
| Drawer does not open                   | 87 |
| L sign appears                         | 89 |
| To replace receipt / journal paper 90, | 91 |

Getting Started

#### **General guide**

This part of the manual introduces you to the cash register and provides a general explanation of its various parts.

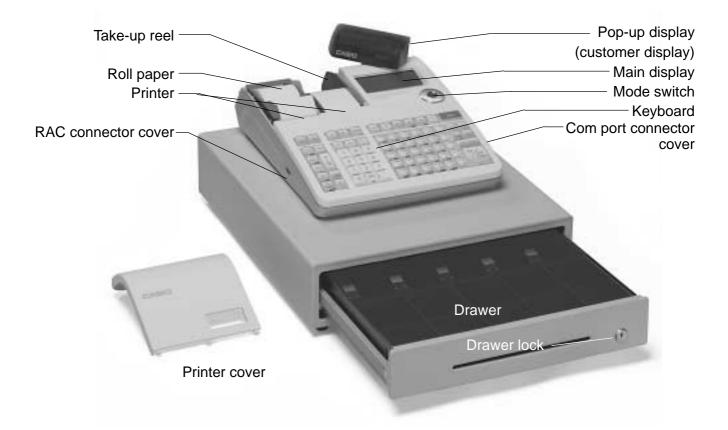

#### **Roll paper**

You can use the roll paper to print receipts and a journal (page  $11 \sim 12$ ).

#### Mode key

There are two types of mode keys: the program key (marked "PGM") and the operator key (marked "OP"). The program key can be used to set the mode switch to any position, while the operator key can select the **REG** and **OFF** position.

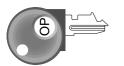

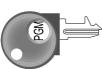

**Operator key** 

Program key

#### Drawer

The drawer opens automatically whenever you finalize a registration and whenever you issue a read or reset report. The drawer will not open if it is locked with the drawer key.

#### Drawer lock / Drawer key

Use the drawer key to lock and unlock the drawer.

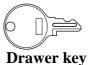

#### ·

#### **Magnetic plate**

Use this plate for tacking the notes received from customer.

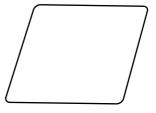

#### Mode switch

Use the mode keys to change the position of the mode switch and select the mode you want to use.

| X Z       |
|-----------|
| REG X2/Z2 |
|           |
| RF        |
| PGM       |
|           |
|           |
|           |

| Mode<br>Switch | Mode Name                | Description                                                                                           |
|----------------|--------------------------|----------------------------------------------------------------------------------------------------|
| X2/Z2          | Periodic sale read/reset | Used to obtain periodic sales reports without resetting total data or while resetting all total data. |
| Z              | Daily sales reset        | Used to obtain daily reports while resetting (clearing) all total data.                               |
| X              | Daily sales read         | Used to obtain daily reports without resetting (clearing) all total data.                             |
| REG            | Register                 | Used for normal registration.                                                                         |
| OFF            | Stand-by                 | Cash register standing by.                                                                            |
| RF             | Refund                   | Used for registering refund transaction.                                                              |
| PGM            | Program                  | Used for cash register programming.                                                                   |

#### How to set the Pop-up display

1. Lift the unit until it stops.

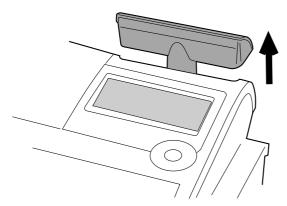

2. Rotate the unit.

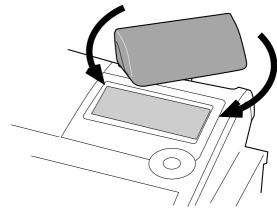

#### Display

#### **Display panel**

Main display

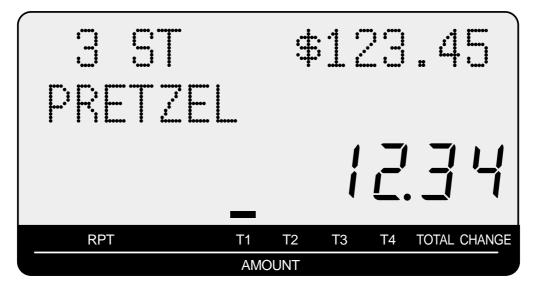

#### **Customer display**

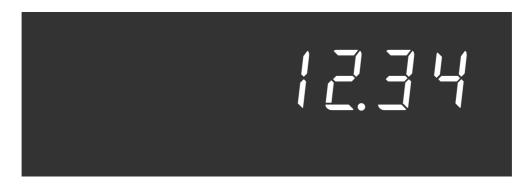

#### Displays

Main Display (alphanumeric + numeric display)

Item registration (by department/PLU)

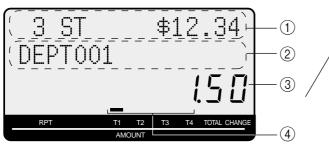

#### **Repeat registration**

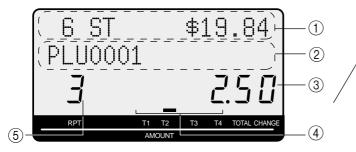

#### **Totalize operation**

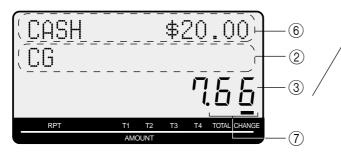

#### () Item count and subtotal

This part of the display shows item sold count and subtotal.

2 Item / Key / Change descriptor

When you register an item or key, the item / key / change descriptor appears here.

Mode descriptor is also displayed here.

#### **③ Amount / Quantity**

This part of the display shows monetary amounts. It also can be used to show the current time. (The current date is shown in the alphanumeric display.)

### (4) **Taxable sales status indicators** When you register a taxable item, the corresponding indicator is lit.

# **Pop-up (customer) display** (numeric display)

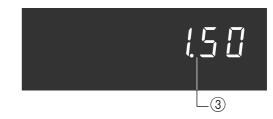

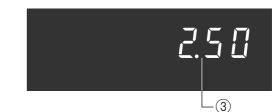

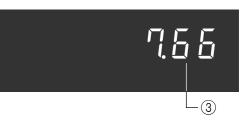

#### **(5)** Number of repeats

Anytime you perform a repeat registration (page 29, 34), the number of repeats appears here. Note that only one digit is displayed for the number of repeats. This means that a "5" could mean 5, 15 or even 25 repeats.

#### 6 Tendered amount

When the tender operation is made, the entered value appears here.

#### **7 Total / Change indicators**

When the TOTAL indicator is lit, the displayed value is monetary total or subtotal amount. When the CHANGE indicator is lit, the displayed value is the change due.

#### Keyboard

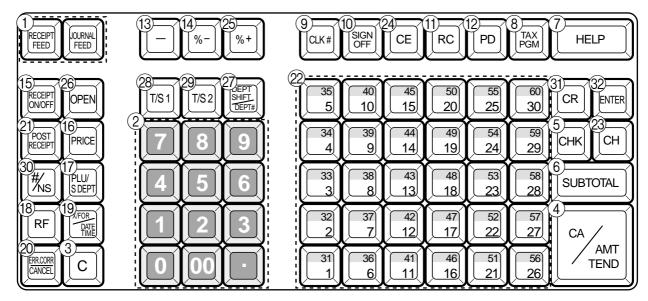

- (1) **Paper feed key** [FEED], [URMAL Hold this key down to feed paper from the printer.
- (2) Ten key pad 0, 1, ~ 9, 00, · Use these keys to input numbers.
- ③ Clear key C Use this key to clear an entry that has not yet been registered.
- (4) **Cash amount tendered key** (MANT) Use this key to register a cash sale.
- (5) Check key CHK Use this key to register a check tender.
- Subtotal key SUB TOTAL
   Use this key to display and print the current subtotal (includes add-on tax) amount.
- (7) Help key HELP Use this key to look up the procedures to set date/time, tax table etc.
- (8) Tax program key TAX Use this key to set the tax status and tax table.
- ③ Clerk number key CLK# Use this key to sign clerk on and off the register.
- (1) Sign off key (SFF) Use this key to sign clerk off the register.
- (1) **Received on account key RC** Use this key following a numeric entry to register money received for non-sale transactions.

12 Paid out key PD

Use this key following a numeric entry to register money paid out from the drawer.

- (d) Discount key [%-]
   Use this key to register discounts.
- (5) Receipt on/off key [RECEIP] Use this key twice to change the status "receipt issue" or "no receipt."
- (6) **Price key** PRICE Use this key to register unit prices for subdepartment.
- (7) **PLU/Subdepartment key** [FLU/Subdepartment) numbers.
- (18) **Refund key** [RF] Use this key to input refund amounts and void certain entries.
- (19) Multiplication/For/Date/Time key X reat Use this key to input a quantity for a multiplication and registration of split sales of packaged items. Between transactions, this key displays the current time and date.
- ② Error correct / Cancel key Use this key to correct registration errors and to cancel registration of entire transactions.
- (21) Post receipt key RECEIPT

Use this key to produce a post-finalization receipt.

- Department keys 1, 2, ~ Use these keys to register items to departments.
- Charge key CH Use this key to register a charge sale.
- Currency exchange key CE Use this key for calculating subtotal amounts or paying amount due in foreign currency.
- (25) Premium key (%+) Use this key to register premiums.
- 26 Open key OPEN

Use this key to temporarily release a limitation on the number of digits that can be input for a unit price.

#### 2 Department no. / Department shift key

Department no.: Use this key to input department numbers.

Department shift: Use this key to shift the department key number from 1 through 30 to 31 through 60.

| $\begin{array}{c} 1 \\ \hline 2 \\ \hline \end{array} \begin{array}{c} Dept 01 \\ \hline 2 \\ \hline \end{array} \begin{array}{c} Dept 02 \end{array}$ | $\begin{array}{c} \begin{array}{c} \begin{array}{c} \begin{array}{c} \begin{array}{c} \begin{array}{c} \begin{array}{c} \begin{array}{c} $ |
|----------------------------------------------------------------------------------------------------|----------------------------------------------------------------------------------------------------|
| 2 4 Dept 02                                                                                                    |                                                                                                    |

**28** Tax shift 1 key **T/S1** 

Use this key without a numeric entry to change the Taxable 1 status of the next item.

29 Tax shift 2 key [T/S2]

Use this key without a numeric entry to change the Taxable 2 status of the next item.

#### 30 Non-add / No sale key $\#_{NS}$

Non-add key: Use this key to print reference number (to identify a personal check, credit card, etc.) during a transaction, use this key after some numerical entries. No sale key: Use this key to open the drawer without registering anything.

3 Credit key CR

Use this key to register a credit sale.

- 32 Enter key
  - (future use)

## How to read the printouts

- The journal / receipts are records of all transactions and operations.
- The contents printed on receipts and journal are almost identical.
- You can choose the journal skip function. If the journal skip function is selected, the cash register will print the total amount of each transaction, and the details of premium, discount and reduction operations only, without printing department and PLU item registrations on the journal.
- The following items can be skipped on receipts and journal.
  - Taxable status
  - Taxable amount
  - Item counter

| <b>Receipt Sample</b>                                                                                               |                                                        | Journal Sample                                                                                                    | Journal Sample                                                                                                    |
|----------------------------------------------------------------------------------------------------|--------------------------------------------------------|----------------------------------------------------------------------------------------------------|----------------------------------------------------------------------------------------------------|
|                                                                                                    |                                                        | (Item lines Included)                                                                                                    | (by half height character)                                                                                                    |
| **************************************                                                                              | Logo message                                           | REG         03-Db         11:58           C01         0001         000723           1         DEPT001         T1         \$1.00           1         DEPT002         T1         \$2.00           5         DEPT003         \$5.00                                                                                                    | REG         0.3-06         0.001           C         0.001         11:58           C         0.001         11:50           1         DEPT001         11           1         DEPT002         T1           5         DEPT003         7           TA1         \$0.015           TL         \$8.15           CASH         \$10.00 |
| * COMMERCIAL MESSAGE *<br>* COMMERCIAL MESSAGE *<br>* COMMERCIAL MESSAGE *<br>* COMMERCIAL MESSAGE *                | Commercial message                                     | 7 No<br>TA1 \$3.00<br>TX1 \$0.15<br>TL <b>\$8.15</b>                                                                                                    | CASH \$10.00<br>C6 \$1.85<br>REG 03-06-2008 11:59<br>C 01 0001 000124<br>1 DEPT012 T1 \$1.00<br>5 DEPT012 T \$6.00<br>TA1 \$2.00                                                                                                    |
| New Year<br>Sale<br>1st Anniversary<br>10% OFF                                                                      | Preset message *1                                      | CASH         \$10.00         CG         \$1.85         REG         03-06-2008         11:59         CO1         000124         1         DEPT001         T1         \$1.00         1         DEPT012         T1         \$1.00         5         DEPT003         \$6.00         \$6.00         \$6.00         \$6.00         \$6.00         \$6.00         \$6.00         \$6.00         \$6.00         \$6.00         \$6.00         \$6.00         \$6.00         \$6.00         \$6.00         \$6.00         \$6.00         \$6.00         \$6.00         \$6.00         \$6.00         \$6.00         \$6.00         \$6.00         \$6.00         \$6.00         \$6.00         \$6.00         \$6.00         \$6.00         \$6.00         \$6.00         \$6.00         \$6.00         \$6.00         \$6.00         \$6.00         \$6.00         \$6.00         \$6.00         \$6.00         \$6.00         \$6.00         \$6.00         \$6.00         \$6.00         \$6.00         \$6.00         \$6.00         \$6.00         \$6.00         \$6.00         \$6.00         \$6.00         \$6.00         \$6.00         \$6.00         \$6.00         \$6.00         \$6.00         \$6.00         \$6.00         \$6.00         \$6.00         \$6.00         \$6.00         \$6.00         \$6.00         \$6.00         \$6.00 | TX1 \$6.10<br>TL \$8.10<br>CASH \$10.00<br>CG \$1.90<br>REG 03-06-2008 11:59<br>0001 000125                                                                                                    |
| HADDY NEW YEAR                                                                                                    | Preset graphic *1                                      | 7 No<br>TA1 \$2.00<br>TX1 \$0.10<br>TL <b>\$8.10</b><br>CASH \$10.00<br>CG \$1.90<br>DEC 00.000 \$14.50                                                                                                    |                                                                                                    |
| REG 03-06-2008 11:58<br>C01 0001 000123                                                                             | Mode/Date/Time<br>Clerk/Machine No.<br>Consecutive No. | REG_03-06-2008 11:59                                                                                                    |                                                                                                    |
| 1 DEPT001 T1 \$1.00<br>1 DEPT002 T1 \$2.00<br>5 DEPT003 \$5.00                                                      | Q'ty/Item                                              |                                                                                                    |                                                                                                    |
| 7 No     -       TA1     \$3.00       TX1     \$0.15       TL     \$8.15       CASH     \$10.00       CG     \$1.85 | Item counter                                           |                                                                                                    |                                                                                                    |
| *** BOTTOM MESSAGE ***<br>*** BOTTOM MESSAGE ***<br>*** BOTTOM MESSAGE ***<br>*** BOTTOM MESSAGE ***                | Bottom message                                         |                                                                                                    |                                                                                                    |

\*1 You can choose to print preset message and graphic at the top of the receipt or at the bottom of the receipt.

In the operation examples contained in this manual, the print samples are what would be produced if the roll paper is being used for receipts. They are not actual size. Actual receipts are 58 mm wide. Also, all sample receipts and journals are printout images.

# How to use your cash register

The following describes the general procedure you should use in order to get the most out of your cash register.

#### **BEFORE** business hours...

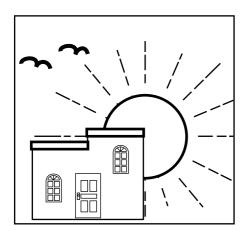

Check to make sure that the cash register is plugged in securely. Page 13
Check to make sure there is enough paper left on the roll. Pages 11, 12
Read the flash report to confirm that totals are all zero. Page 75
Check the date and time. Page 28

#### **DURING business hours...**

- Register transactions.
- Periodically read totals.

Page 29 -Page 74

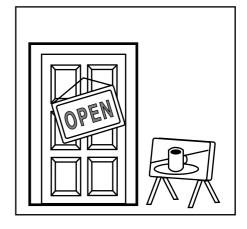

#### AFTER business hours...

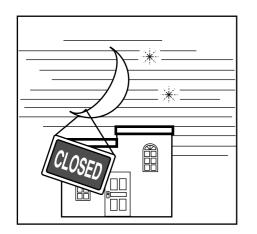

- Reset the daily totals. Page 45, 76
  - Remove the journal.

٠

- Empty the cash drawer and leave it open.
- Take the cash and journal to the office.

Page 90

Page 20

# **Before business hours**

#### Checking the time and date

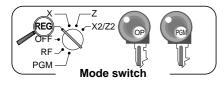

You can show the time or date on the display of the cash register whenever there is no registration being made.

#### To display and clear the date/time

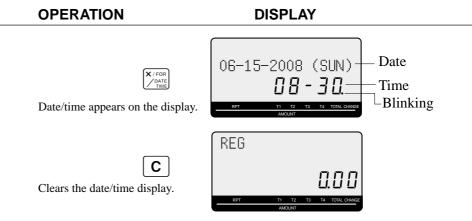

#### Preparing coins for change

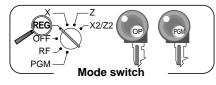

You can use the following procedure to open the drawer without registering an item. This operation must be performed out of a sale. (You can use the [RC] key instead of this key. See page 41.)

#### Opening the drawer without a sale

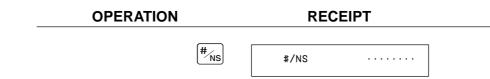

# Preparing and using department keys

#### Registering department keys

3

1

\$10.00

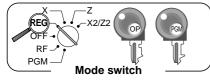

The following examples show how you can use the department keys in various types of registrations.

#### Single item sale

Example 1

Item

Payment

Quantity

Dept.

Cash

|         |                                         |                            | OPERATION                              | RECEIPT                                                             |    |
|---------|-----------------------------------------|----------------------------|----------------------------------------|---------------------------------------------------------------------|----|
| Item    | Unit price<br>Quantity<br>Dept.<br>Cash | \$1.00<br>1<br>1<br>\$1.00 | 1 00<br>Unit price<br>1<br>Department  | 1 DEPT001 \$1.00<br>TL <b>\$1.00</b><br>CASH \$1.00<br>Total amount |    |
| Example | e 2 (Subto                              | tal regist                 | ration and change compute<br>OPERATION | ation)<br>RECEIPT                                                   |    |
|         |                                         |                            |                                        |                                                                     |    |
|         | Unit price                              | \$12.34                    | 1 2 3 4                                | 1 DEPTOO1 \$12.34<br>TL <b>\$12.34</b> — Total amount               |    |
| Item    | Quantity                                | 1                          | Unit price                             | CASH \$20.00 - Amount tendere<br>CG \$7.66 - Change                 | 2d |
|         | Dept.                                   | 1                          | Department                             |                                                                     |    |
| Payment | Cash                                    | \$20.00                    | SUB<br>TOTAL                           |                                                                     |    |
|         | 11                                      |                            | 2 0 00 CA/AMT                          |                                                                     |    |
|         |                                         |                            | Amount tendered                        |                                                                     |    |
| epeat   |                                         |                            |                                        |                                                                     |    |
|         |                                         |                            | OPERATION                              | RECEIPT                                                             |    |
|         | Unit price                              | \$1.50                     | 1 5 0 1                                | 1 DEPT001 \$1.50<br>1 DEPT001 \$1.50 Repeat                         |    |

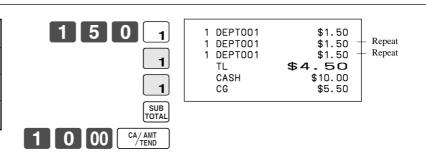

#### **Multiplication**

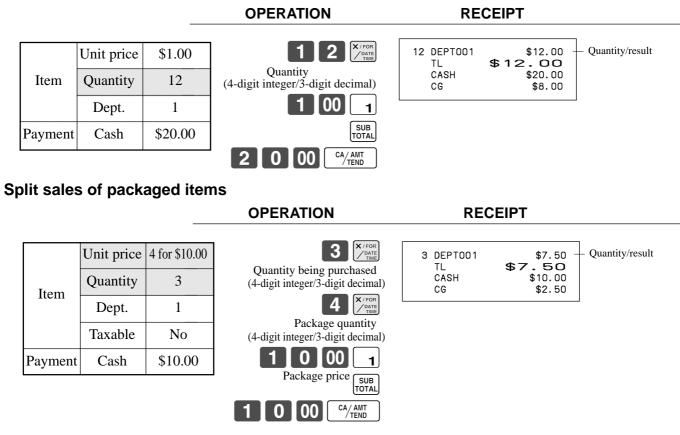

#### **Department shift**

|         | Unit price | \$1.00 |
|---------|------------|--------|
| Item    | Quantity   | 1      |
|         | Dept.      | 31     |
| Payment | Cash       | \$1.00 |

#### **OPERATION**

RECEIPT

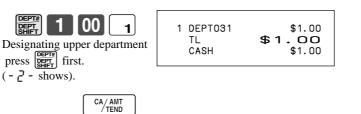

#### **Department number**

|         | Unit price | \$13.00 |
|---------|------------|---------|
| Item    | Quantity   | 1       |
|         | Dept.      | 31      |
| Payment | Cash       | \$13.00 |

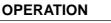

RECEIPT

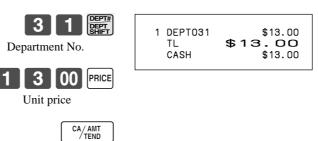

#### Programming department keys

#### To program a unit price for each department

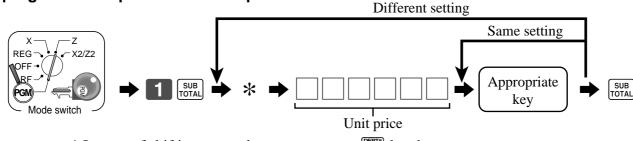

\* In case of shifting upper department, press they here.

#### To program the tax calculation status for each department

#### Tax calculation status

This specification defines which tax table should be used for automatic tax calculation.

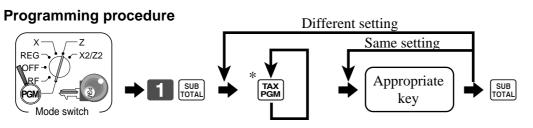

\* Press  $\mathbb{F}_{\text{FGM}}^{\text{TAX}}$  key repeatedly until the status you want to program is appeared on the display.

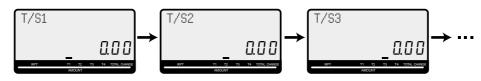

Appropriate key: In case of shifting department, press [SEFF] key first.

#### To program high amount limit for each department

#### 

#### \* In case of shifting upper department, press $\left[\begin{array}{c} \frac{\partial EPT}{\partial F} \\ \frac{\partial F}{\partial F} \end{array}\right]$ key here.

| Description                                         | Choice              | Program code                  |
|-----------------------------------------------------|---------------------|-------------------------------|
| High amount limit for entering unit price manually. | Significant numbers | $\Box \sim \Box D_6 \sim D_1$ |

#### Registering department keys by programming data

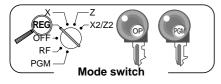

#### **Preset price**

|         | Unit price | (\$1.00) <sub>preset</sub> |
|---------|------------|----------------------------|
| Item    | Quantity   | 1                          |
|         | Dept.      | 2                          |
| Payment | Cash       | \$1.00                     |

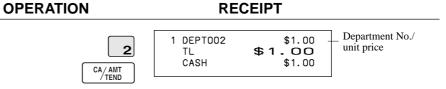

#### Preset tax status

|         | Unit price | (\$2.00) <sub>preset</sub> |
|---------|------------|----------------------------|
| Item 1  | Quantity   | 5                          |
|         | Dept.      | 3                          |
|         | Taxable    | (1) <sub>preset</sub>      |
|         | Unit price | (\$2.00) <sub>preset</sub> |
| Item 2  | Quantity   | 1                          |
| Item 2  | Dept.      | 4                          |
|         | Taxable    | (2) <sub>preset</sub>      |
| Payment | Cash       | \$20.00                    |

### OPERATION

RECEIPT

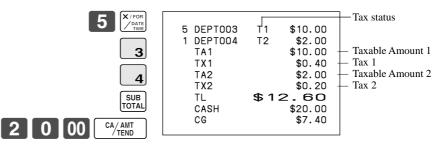

#### Locking out high amount limitation

**OPERATION** 

RECEIPT

|         | Unit price<br>Quantity | \$1.05<br>1                           | <b>1 0 5 0 3</b><br><b>ERROR ALARM</b><br>(Exceeding high amount) | 1 DEPT003<br>TL<br>CASH<br>CG | \$1.05<br><b>\$ 1.05</b><br>\$2.00<br>\$0.95 |
|---------|------------------------|---------------------------------------|-------------------------------------------------------------------|-------------------------------|----------------------------------------------|
| Item    | Dept.                  | 3                                     |                                                                   |                               | \$0.95                                       |
| Payment |                        | (\$10.00) <sub>preset</sub><br>\$2.00 | 1053<br>SUB<br>TOTAL                                              |                               |                                              |
|         |                        |                                       |                                                                   |                               |                                              |

# Preparing and using PLUs

This section describes how to prepare and use PLUs.

#### **CAUTION:**

Before you use PLUs, you must first program the unit price and tax status.

#### **Programming PLUs**

#### To program a unit price for each PLU

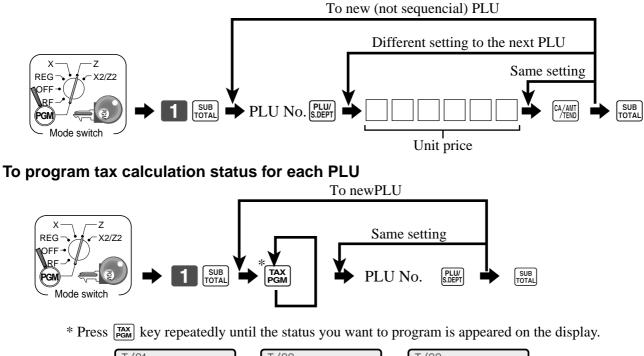

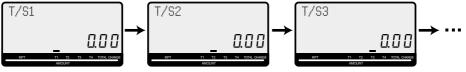

#### **Registering PLUs**

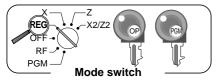

The following examples show how you can use PLUs in various types of registrations.

#### PLU single item sale

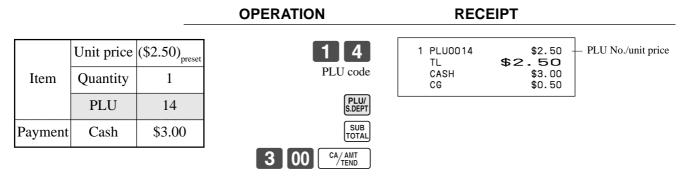

#### **PLU** repeat

|         |            |                            | OPERATION             | RECEIPT                              |  |
|---------|------------|----------------------------|-----------------------|--------------------------------------|--|
|         | Unit price | (\$2.50) <sub>preset</sub> | 1 4 PLU/<br>S.DEPT    | 1 PLU0014 \$2.50<br>1 PLU0014 \$2.50 |  |
| Item    | Quantity   | 3                          | PLU/<br>S.DEPT        | 1 PLU0014 \$2.50<br>TL <b>\$7.50</b> |  |
|         | PLU        | 14                         | PLU/<br>S.DEPT        | CASH \$10.00<br>CG \$2.50            |  |
| Payment | Cash       | \$10.00                    | SUB                   |                                      |  |
|         |            |                            | 1 0 00 CA/AMT<br>TEND |                                      |  |

#### **PLU** multiplication

|         | Unit price | (\$2.00) <sub>preset</sub> |
|---------|------------|----------------------------|
| Item    | Quantity   | 10                         |
|         | PLU        | 7                          |
| Payment | Cash       | \$20.00                    |

**OPERATION** 

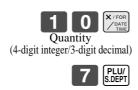

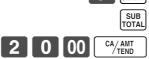

RECEIPT

TL CASH

CG

\$20.00 Quantity/result 10 PLU0007 \$20.00 \$20.00 \$0.00

### Split sales of packaged item

#### OPERATION

#### RECEIPT

| Unit price | (5for\$20.00) <sub>preset</sub> |
|------------|---------------------------------|
| Quantity   | 3                               |
| PLU        | 28                              |
| Cash       | \$15.00                         |
|            | Quantity<br>PLU                 |

| 3 ×/FOR                                                       |
|---------------------------------------------------------------|
| Quantity being purchased<br>(4-digit integer/3-digit decimal) |
|                                                               |
| Package quantity<br>(4-digit integer/3-digit decimal)         |
| 2 8 PLU/<br>S.DEPT                                            |
| SUB                                                           |
| 1 5 00 CA/AMT                                                 |

|           |         | 7                 |
|-----------|---------|-------------------|
| 3 PLU0028 | \$12.00 | + Quantity/result |
| TL        | \$12.00 |                   |
| CASH      | \$15.00 |                   |
| CG        | \$3.00  |                   |
|           |         |                   |

#### Open PLU

|         |                 |         | OPERATION                   | RECEIPT                                                             |
|---------|-----------------|---------|-----------------------------|---------------------------------------------------------------------|
| Item 1  | Unit price      | \$32.80 | 3 0 PLU/<br>S.DEPT          | 1 PLU0030 \$32.80<br>1 PLU0031 \$13.00                              |
|         | Quantity<br>PLU | 1<br>30 | 3 2 8 0 PRICE<br>Unit price | 1 PLU0031 \$13.00<br>TL <b>\$58.80</b><br>CASH \$60.00<br>CG \$1.20 |
|         | Unit price      | \$13.00 | 3 1 PLU/<br>S.DEPT          |                                                                     |
| Item 2  | Quantity        | 2       | <b>1 3 00 PRICE</b>         |                                                                     |
|         | PLU             | 31      | Repeat PRICE                |                                                                     |
| Payment | Cash            | \$60.00 |                             |                                                                     |
|         |                 |         | SUB                         |                                                                     |
|         |                 |         | 6 0 00 CA/AMT<br>TEND       |                                                                     |

• Before registering an open PLU, it is necessary to preset it as an open PLU.

# Preparing and using discounts

This section describes how to prepare and register discounts.

#### **Programming discounts**

To program a rate to the %- key

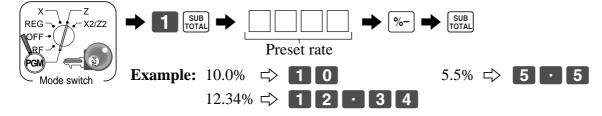

#### To program the tax calculation status to the [%-] key

Refer to page 31.

#### **Registering discounts**

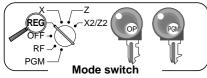

The following example shows how you can use the [%-] key in various types of registration.

RECEIPT

#### Discount for items and subtotals

|                      |          |                             | OI LINATION                                                   |                        |                           |
|----------------------|----------|-----------------------------|---------------------------------------------------------------|------------------------|---------------------------|
| Item 1               | Dept. 1  | \$5.00                      | 5 00 1                                                        | 1 DEPT001<br>1 PLU0016 | T1 \$5.00<br>T2 \$10.00   |
|                      | Quantity | 1                           | 1 6 PLU/<br>S.DEPT                                            | 5%<br>%-               | T2 -0.50                  |
|                      | Taxable  | (1) <sub>preset</sub>       | %-                                                            | ST<br>3.5%             | \$14.50                   |
| Item 2               | PLU 16   | (\$10.00) <sub>preset</sub> | Applies the preset discount rate to the last item registered. | %-<br>TA 1<br>TX 1     | -0.51<br>\$5.00<br>\$0.20 |
|                      | Quantity | 1                           | SUB                                                           | TA2<br>TX2             | \$9.50<br>\$0.48          |
|                      | Taxable  | (2) <sub>preset</sub>       | 3 • 5 %-                                                      | TL<br>CASH             | \$14.67<br>\$15.00        |
| Discount             | Rate     | (5%) <sub>preset</sub>      | The input value takes priority of the preset value.           | CG                     | \$0.33                    |
| Subtotal<br>discount | Rate     | 3.5%                        | SUB                                                           |                        |                           |
|                      | Taxable  | Nontaxable                  | 1 5 00 <sup>CA/AMT</sup> /TEND                                |                        |                           |
| Payment              | Cash     | \$15.00                     |                                                               |                        |                           |

**OPERATION** 

• You can manually input rates up to 4 digits long (0.01% to 99.99%).

#### Taxable status of the %- key

- Whenever you perform a discount operation on the last item registered, the tax calculation for discount amount is performed in accordance with the tax status programmed for that item.
- Whenever you perform a discount operation on a subtotal amount, the tax calculation for the subtotal amount is performed in accordance with the tax status programmed for the <sup>%-</sup> key.

# Preparing and using reductions

This section describes how to prepare and register reductions.

### **Programming for reductions**

You can use the - key to reduce single item or subtotal amounts.

### To program preset reduction amount

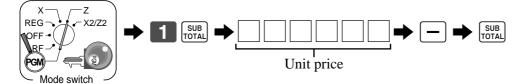

To program the tax calculation status to the [-] key

Refer to page 31.

### **Registering reductions**

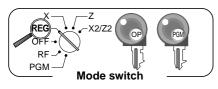

The following examples show how you can use the - key in various types of registration.

DECEIDT

### Reduction for items and subtotal

|           |          |                            | OPERATION                                              | KE                |                             |
|-----------|----------|----------------------------|--------------------------------------------------------|-------------------|-----------------------------|
|           | Dept. 1  | \$5.00                     | 5 00 1                                                 | 1 DEPT001<br>-    | T1 \$5.00<br>T1 -0.25       |
| Item 1    | Quantity | 1                          | 2 5 -                                                  | 1 PLU0045<br>-    | T1 \$6.00<br>T1 -0.50       |
|           | Taxable  | (1) <sub>preset</sub>      | Reduces the last amount registered by the value input. | –<br>TA 1         | -0.75<br>\$10.25            |
| Reduction | Amount   | \$0.25                     | 4 5 PLU/<br>S.DEPT                                     | TX1<br>TL<br>CASH | \$0.41<br>\$9.91<br>\$10.00 |
|           | PLU 45   | (\$6.00) <sub>preset</sub> | -                                                      | CG                | \$0.09                      |
| Item 2    | Quantity | 1                          | SUB                                                    |                   |                             |
|           | Taxable  | (1) <sub>preset</sub>      | 7 5 🗖                                                  |                   |                             |
| Reduction | Amount   | (\$0.50) <sub>preset</sub> |                                                        |                   |                             |
| Subtotal  | Amount   | \$0.75                     |                                                        |                   |                             |
| Reduction | Taxable  | (No) <sub>preset</sub>     |                                                        |                   |                             |
| Payment   | Cash     | \$10.00                    |                                                        |                   |                             |

- You can manually input reduction values up to 7 digits long.
- If you want to subtract the reduction amount from the department or PLU totalizer, program "Net totaling."

# **Registering credit and check payments**

**OPERATION** 

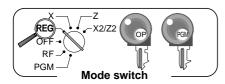

The following examples show how to register credits and payments by check.

### Check

| Item      | Dept. 1  | \$11.00 |   |
|-----------|----------|---------|---|
| nem       | Quantity | 1       |   |
| Reference | Number   | 1234    | 1 |
| Payment   | Check    | \$20.00 |   |

| - |   |   |    |              |
|---|---|---|----|--------------|
|   | 1 | 1 | 00 | 1            |
|   |   |   |    | SUB<br>TOTAL |
| 1 | 2 | 3 | 4  | #_NS         |
|   | 2 | 0 | 00 | СНК          |

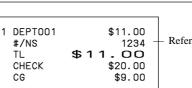

RECEIPT

Reference No.

### Charge

**OPERATION** 

RECEIPT

| Item    | Dept. 4  | \$15.00 |
|---------|----------|---------|
| Item    | Quantity | 1       |
| Payment | Charge   | \$15.00 |

| 1 5 00 4<br>SUB<br>TOTAL | 1 DEPTOO4<br>TL<br>CHARGE | \$ |
|--------------------------|---------------------------|----|
| СН                       |                           |    |

3 SUB TOTAL CR

| 1 DEPTOO4    | \$15.00 |
|--------------|---------|
| TL <b>\$</b> | \$15.00 |
| CHARGE       | \$15.00 |

### Credit

| Item    | Dept. 3  | \$10.00 |
|---------|----------|---------|
| nem     | Quantity | 1       |
| Payment | Credit   | \$10.00 |

**OPERATION** 

1 0 00

RECEIPT

| 1 DEPT003 | \$10.00         |
|-----------|-----------------|
| TL        | <b>\$ 10.00</b> |
| CREDIT    | \$10.00         |

### Mixed tender (cash and check)

Dept. 4 \$55.00 Item Quantity 1 Check \$30.00 Payment Cash \$25.00

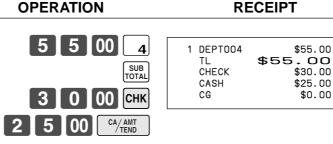

# Shifting the taxable status of an item

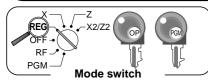

By pressing "Tax Shift" key, you can shift the taxable status of an item.

1

1 DEPT004

TA1

TX1

TA2

TX2

CASH

ΤL

CG

\$7.00

\$8.00

\$0.32

\$10.00

\$19

\$0.50

82

\$0.18

\$20.00

### **Calculation merchandise subtotal**

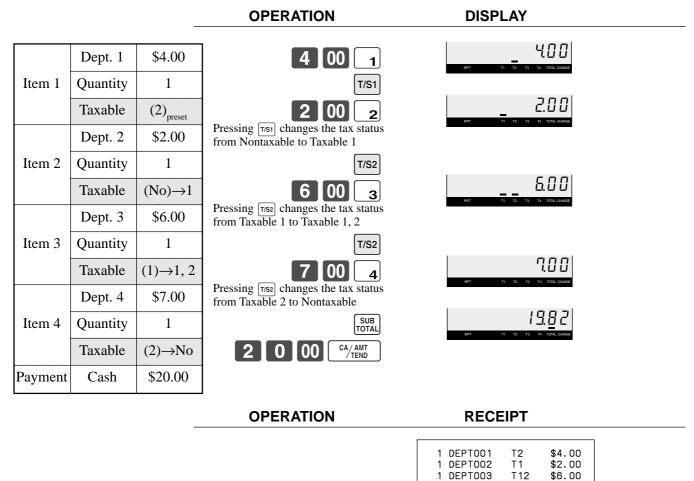

To change the tax status of the next item to be registered, be sure to press  $[T/S_1]$ ,  $[T/S_2]$ .

If the last item registered is programmed as nontaxable, a discount ([%-] key) operation on this item is always nontaxable.

In this case, you cannot manually change the tax status to Taxable 1 or 2 by pressing the [7/s], [7/s2] keys.

# Registering returned goods in the REG mode

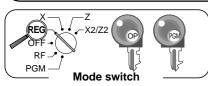

The following example shows how to use the  $\mathbb{RF}$  key in the REG mode to register goods returned by customers.

| bt. 1     \$2.35       ntity     1       ot. 2     \$2.00       ntity     1 |
|-----------------------------------------------------------------------------|
| ot. 2         \$2.00           ntity         1                              |
| ntity 1                                                                     |
|                                                                             |
|                                                                             |
| U 1 (\$1.20) <sub>preset</sub>                                              |
| ntity 1                                                                     |
| ot. 1 \$2.35                                                                |
|                                                                             |
| ntity 1                                                                     |
| ntity 1<br>U 1 (\$1.20) <sub>preset</sub>                                   |
|                                                                             |
|                                                                             |

OPERATION

want to return.

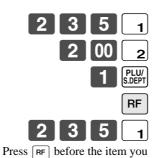

RF PLU/ S.DEPT SUB TOTAL RECEIPT

| 4 | 0001001 | <b>#0.0</b> 5 |
|---|---------|---------------|
|   | DEPT001 | \$2.35        |
| 1 | DEPT002 | \$2.00        |
| 1 | PLU0001 | \$1.20        |
|   | RF      |               |
| 1 | DEPT001 | -2.35         |
|   | RF      |               |
| 1 | PLU0001 | -1.20         |
|   | TL      | \$2.00        |
|   | CASH    | \$2.00        |
|   |         |               |

# Registering returned goods in the RF mode

| REG - X2/Z2 | PGM      |
|-------------|----------|
| OFF - (//)  |          |
|             | μŢ       |
| PGM —       | ų, s     |
| Mode sv     | vitch —— |

The following examples show how to use the RF mode to register goods returned by customers.

### OPERATION

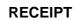

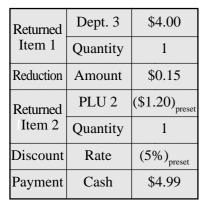

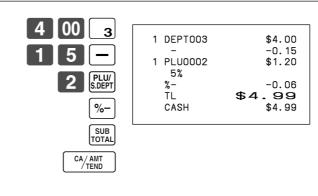

### Important

•To avoid miss registrations in the RF mode, return the mode switch to the former position immediately.

# **Registering money received on account**

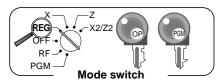

The following example shows how to register money received on account. This registration must be performed out of a sale.

RC

### **OPERATION**

RECEIPT

RECEIPT

\$1.50

\$700.00

| Received amount | \$700.00 |
|-----------------|----------|
|-----------------|----------|

| Amount can | be | up | to | 8 | digits |
|------------|----|----|----|---|--------|

nn

|00|

RC

# **Registering money paid out**

A

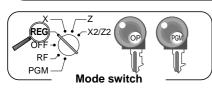

The following example shows how to register money paid out from the register. This registration must be performed out of a sale.

| Paid out amount | \$1.50 |
|-----------------|--------|
|-----------------|--------|

| 5150011 | 11110 100 | Stration m | ast of pe | <br>out of u b | are. |  |
|---------|-----------|------------|-----------|----------------|------|--|
|         |           |            |           |                |      |  |
|         |           |            |           |                |      |  |
|         |           |            |           |                |      |  |
|         |           |            |           |                |      |  |

### **OPERATION**

| mount | \$1.50 |  |
|-------|--------|--|
|       |        |  |

| 1 5 0 PD                      | PD |
|-------------------------------|----|
| Amount can be up to 8 digits. |    |

# No sale registration

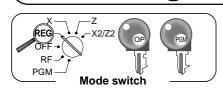

You can use the following procedure to open the drawer without registering a sale. This operation must be performed out of a sale.

#/NS

**OPERATION** 

RECEIPT

. . . . . . . .

# Making corrections in a registration

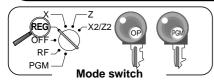

There are three techniques you can use to make corrections in a registration. \$To correct an item that you input but not yet registered. \$To correct the last item you input and registered. \$To cancel all items in a transaction.

### To correct an item you input but not yet registered

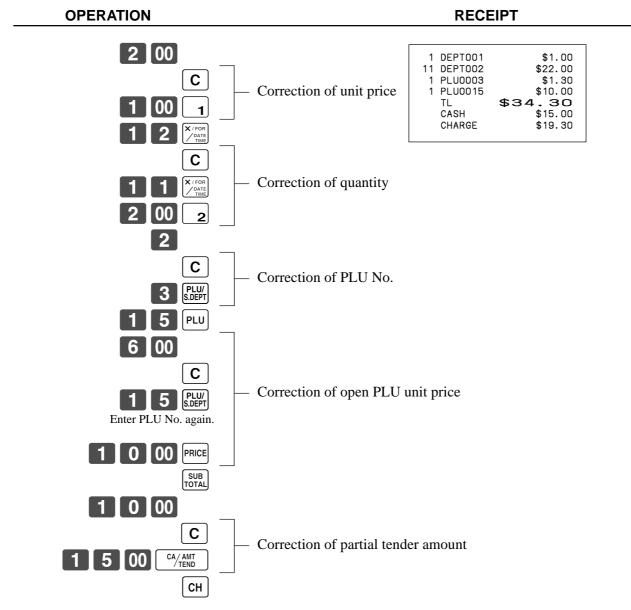

### To correct an item you input and registered

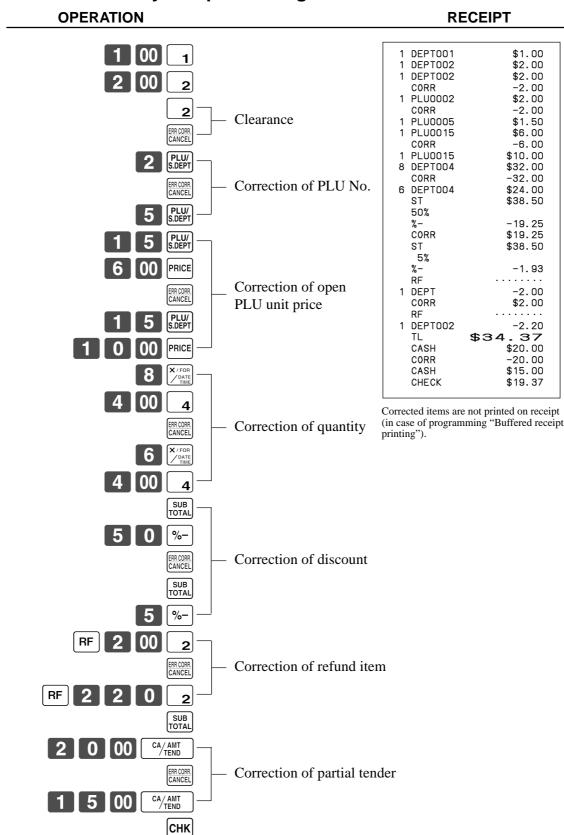

### To cancel all items in a transaction

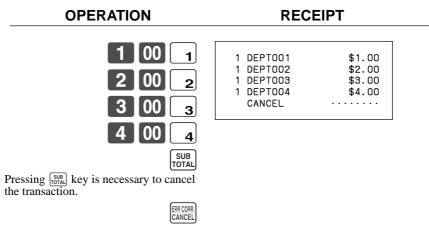

# Printing the daily sales reset report

### This report shows daily sales totals. **OPERATION**

| X<br>REG<br>OFF -<br>RF -<br>PGM |
|----------------------------------|
| Mode switch                      |
| +                                |
|                                  |

| Z 03-06-2<br>000 | 2008 17:00<br>01 000231 | <ul> <li>Date/time</li> <li>Machine No./consecutive No.</li> </ul>             |
|------------------|-------------------------|--------------------------------------------------------------------------------|
| Z DAILY Z        | 7                       | - Report title                                                                 |
| Z DEPT           | 0001<br>0001015         | <ul> <li>Department report title/reset counter</li> <li>Report code</li> </ul> |
| DEPT001          | 203.25<br>\$1,108.54    | — Department count/amount *1                                                   |
| DEPT002          | 183<br>\$1,362.26       |                                                                                |
| ET TUU0          |                         |                                                                                |
|                  |                         |                                                                                |
| TL               | 421.25<br>\$2,872.28    | Department total count/total amount                                            |
| Z FIX            | 0001                    | - Fixed total report title/reset counter                                       |
|                  | 0001011                 | - Report code                                                                  |
| GROSS            | 981.25                  |                                                                                |
| 011000           | \$6,574.40              | - Gross total *2                                                               |
| NET              | No 111                  | - Net total *2                                                                 |
| CAID             | \$7,057.14              | - Cash in drawer *2                                                            |
| CHID             | ¢130 04                 | $\perp$ Charge in drawer <sup>*2</sup>                                         |
| CKID             | \$859.85                | — Check in drawer <sup>*2</sup>                                                |
| CRID(1)          | \$709.85                | — Credit in drawer 1 <sup>*2</sup>                                             |
| CRID(2)          | \$0.00                  | - Credit in drawer 2 *2                                                        |
| CRID(3)          |                         | $-$ Credit in drawer 3 $^{*2}$                                                 |
| CRID(4)          | \$0.00                  | — Credit in drawer 4 *2                                                        |
| RF               | No 3<br>\$10.22         | - Refund mode *2                                                               |
| CUST             | CT 111                  | — Number of customer *2                                                        |
| AVRG             | \$63.57                 | <ul> <li>Average sales per customer *2</li> <li>Discount total *2</li> </ul>   |
| DC               | \$1.22                  | <ul> <li>Discount total *2</li> <li>Refund key *2</li> </ul>                   |
| REF<br>ROUND     | \$2.42                  | – Refund key <sup>2</sup> – Rounding total <sup>*2</sup>                       |
| CANCEL           | No 2                    |                                                                                |
|                  | \$12.97                 | - Cancellation *2                                                              |
|                  |                         |                                                                                |
|                  |                         |                                                                                |
|                  |                         |                                                                                |

| TA1<br>TX1<br>TA2<br>TX2 |        |          | 2,369.69<br>\$128.86<br>2,172.96<br>\$217.33 |   |
|--------------------------|--------|----------|----------------------------------------------|---|
| GT                       | \$0000 | 00001    | 25478.96                                     | + |
| Z                        | TRANS  |          | 0001                                         | + |
| CASH                     |        | No<br>\$ | 362<br>1,638.04                              | + |
| CHAR                     | θE     | No       | 56<br>1,174.85                               |   |
| RC                       |        | No       | 4<br>\$810.00                                |   |
| PD                       |        | No       | 5<br>\$520.00                                |   |
| CORR                     |        | No       | \$5.00<br>14                                 |   |
| RCI                      |        | No       | \$39.55<br>3<br>5                            |   |
|                          |        |          |                                              |   |

REPORT

### Taxable 1 amount \*2 Tax 1 amount \*2 Taxable 2 amount \*2 Tax 2 amount \*2 Grand total \*2

Report code

Function key report title/reset counter Function key count/amount \*1

\*1 Zero totalled departments/functions (the amount and item numbers are both zero) are not printed.

\*2 These items can be skipped by programming.

# **Using clerk functions**

### **Enable clerk feature**

Please follow the below procedure to enable clerk feature.

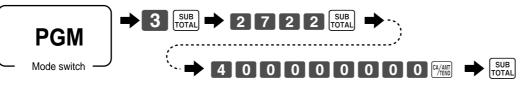

### Assigning a clerk

You can assign clerks by using clerk number.

### Clerk number key

### Clerk sign on **OPERATION** RECEIPT Signing clerk 1 on: CLK# COMMERCIAL MESSAGE \* \* CLK# Signing clerk 2 on: REG 03-06-2008 11:58 C010001 000123 Clerk name/machine No./consecutive No. Clerk number : 1 DEPT01

• If you do not want the clerk number to be shown on the display, press [CLK#] before entering the number.

### Clerk sign off

OPERATION

Signing clerk off: (except PGM mode) SIGN OFF

• The current clerk is also signed off whenever you set the mode switch to OFF position.

### Important!

- The error code "E008" appears on the display whenever you try to perform a registration, a read/ reset operation without signing on.
- The signed on clerk is also identified on the receipt/journal.

# Single item cash sales

A department key or PLU programmed with single item sale status finalizes the transaction as soon as it is registered.

The single item sales function can only be used for cash sales.

### Example 1

|         | Dept. 1  | \$1.00 |
|---------|----------|--------|
| Item    | Quantity | 1      |
|         | Status   | S.I.S  |
| Payment | Cash     | \$1.00 |

00 F 1

**OPERATION** 

The transaction is immediately finalized.

RECEIPT

1 DEPT001

ΤL

CASH

\$1.00 \$1 . 00 \$1.00

Department No./ unit price Cash total amount

### Example 2

|         | Dept. 1  | (\$1.00) |  |
|---------|----------|----------|--|
| Item    | Quantity | 3        |  |
|         | Status   | S.I.S    |  |
| Payment | Cash     | \$3.00   |  |

**OPERATION** 

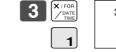

| 3 | DEPTOO1<br>TL<br>CASH | \$3.00<br>\$3.00<br>\$3.00 |
|---|-----------------------|----------------------------|
|   |                       |                            |

RECEIPT

The transaction is immediately finalized.

### Example 3

| Dept. 3  | \$2.00                                              |
|----------|-----------------------------------------------------|
| Quantity | 1                                                   |
| Status   | Normal                                              |
| Dept. 1  | (\$1.00)                                            |
| Quantity | 1                                                   |
| Status   | S.I.S                                               |
| Cash     | \$3.00                                              |
|          | Quantity<br>Status<br>Dept. 1<br>Quantity<br>Status |

### **OPERATION**

The transaction is not finalized. Because another item is registered before the single item

sales department.

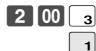

 $\frac{\text{CA}/\text{AMT}}{\text{TEND}}$ 

DEPT003 1 \$2.00 DEPT001 \$1.00 1 ΤL \$3.00 CASH \$3.00

RECEIPT

# **Currency exchange function**

When <CE> key is pressed, a current subtotal including tax is converted directly into foreign currency and the result is displayed, and the subsequent finalization is handled using the foreign currency. The currency exchange function is released by finalizing a transaction, partial tender operation, receipt issuance, or by pressing <SUBTOTAL>.

Before using the currency exchange function, it is necessary to program the conversion rate.

### **Registering foreign currency**

### Full amount tender in foreign currency

\* Pre-programmed exchange rate: \$ 100 = \$0.9524

### Important!

Tenders in a foreign currency can be registered using the  $[M_{\text{ED}}]$  and [CHK] only. Other finalize keys cannot be used.

| OPERATION                                                                                                    | DISPLAY                                    | RECEIPT                                                           |
|----------------------------------------------------------------------------------------------------|--------------------------------------------|-------------------------------------------------------------------|
| <b>1000 •</b> Enter the unit price and press the applicable department key.                                                                                                    | (Displays in \$)                           | 1 DEPT001 \$10.00<br>1 DEPT002 \$20.00<br>TL - <b>30.00</b><br>CE |
| <b>2000 e</b> Enter the next unit price and press the applicable department key.                                                                                                    | (Displays in \$)                           | CASH ¥5,000<br>CASH \$47.62<br>CG \$17.62                         |
| <b>CE SUB Press CE</b> and <b>SUB</b> without entering a numeric value. This operation converts the subtotal (including tax) dollar value into yen by applying a pre-programmed exchange rate. The result is shown on the display and printed on the receipt/journal by programming. | <u>3</u> , 15 []<br>(Displays in ¥: 3,150) |                                                                   |
| <b>5 0 00 CE •</b> Enter the amount tendered in yen and press <b>CE</b> . This operation converts the entered yen amount into dollars by applying a pre-programmed exchange rate. The result is shown on the display.                                                                | 5.000                                      |                                                                   |
| <ul> <li>Press to finalize the transaction.<br/>Note that you do not need to reenter the dollar amount.<br/>The register automatically calculates the change amount due in dollars and shows it on the display, receipts and journal.</li> </ul>                                     | (Displays in \$)                           |                                                                   |

### Partial tender in a foreign currency

\* Pre-programmed exchange rate: \$ 100 = \$0.9524

### Important!

Partial tender in a foreign currency can be registered using and chik only. Other finalization keys cannot be used, but the remaining tender can be finalized using any finalize key.

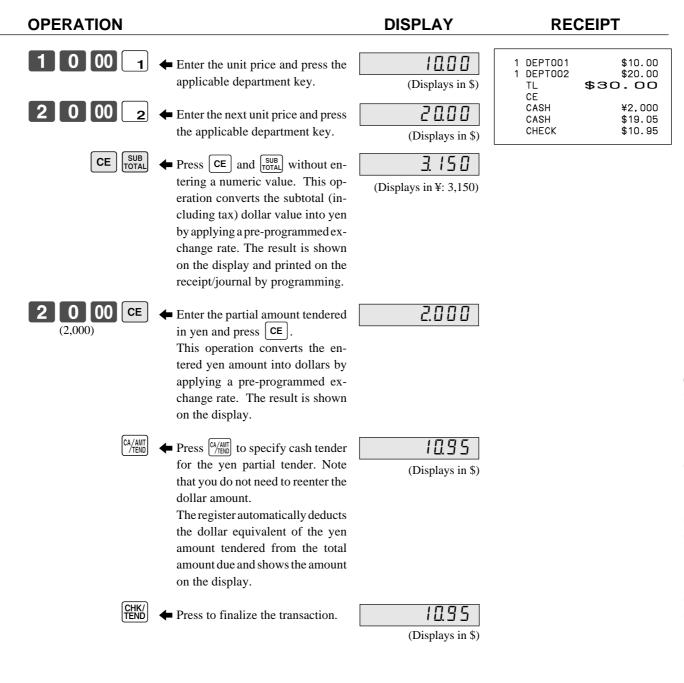

# **Premium**

Example

| Item 1   | Dept. 1  | \$1.00 |
|----------|----------|--------|
|          | Quantity | 1      |
|          | Premium  | 10%    |
| Item 2   | Dept. 1  | \$2.00 |
|          | Quantity | 3      |
| Subtotal | Premium  | (15%)  |
| Payment  | Cash     | \$8.17 |

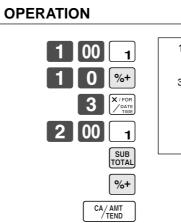

| RECEIPT          |        |  |  |  |  |  |
|------------------|--------|--|--|--|--|--|
|                  |        |  |  |  |  |  |
| 1 DEPTOO1<br>10% | \$1.00 |  |  |  |  |  |
| %+               | \$0.10 |  |  |  |  |  |
| 3 DEPT001        | \$6.00 |  |  |  |  |  |
| ST<br>15%        | \$7.10 |  |  |  |  |  |
| %+               | \$1.07 |  |  |  |  |  |
| TL               | \$8.17 |  |  |  |  |  |
| CASH             | \$8.17 |  |  |  |  |  |

# Programming department / PLU descriptors and preset messages in the list

In this chapter, the procedures to choose department / PLU descriptors and preset messages from the preset list are described. Read help receipt, so that you can set the descriptors and messages easily.

### How to choose and set the department / PLU descriptors in the list

- 1. Turn to the PGM mode.
- 2. Enter **O 7** and press the HELP key.
- 3. Select the item name and follow these steps in the list.

# How to choose and set the preset receipt message and graphic logo in the list

- 1. Turn to the PGM mode.
- 2. Enter **0 8** and press the HEP key. (Programming procedure and Preset message list is issued.)
- 3. Follow these steps in the list.

### Preset message and graphic print sample

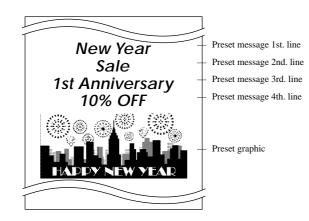

# Character manual input

This chapter shows the procedures to program department / PLU descriptors, store messages, key descriptos, report title, total descriptor (such as gross total, net total...) and clerk name.

The characters you entered by the character keyboard or multi-tapping keyboard, can be programmed.

The "Entering characters" section shows how to enter characters, and the "Programming descriptors and messages by entering characters" shows how to program the entered characters to each memory.

# Entering characters

In this section, the method to enter descriptors or messages (characters) to the cash register during programming is described.

Characters are specified by character keyboard or by multi tapping method. In the first half of this section, the usage of character keyboard is described. In the latter half, inputting method by multi tapping is described.

### Using character keyboard

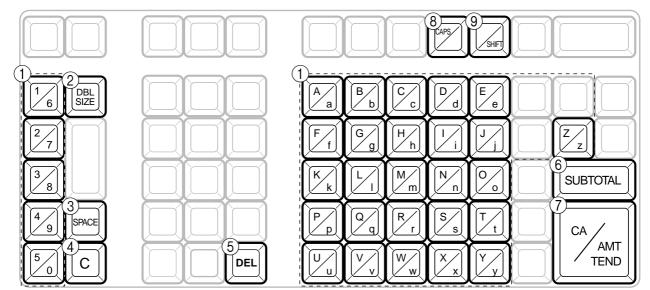

### (1) Alphabet keys

Used input to characters.

### (2) Double size letter key

Specifies that the next characters you input to double size characters. After completion of inputting double size character, press this key for normal size character.

### **③** Space key

Set a space by depression.

### (4) Clear key

Clears all input characters in the programming.

### **5** Delete key

Clears the last input character, much like a back space key.

### Example:

| Input " | Α                  | р                          | р | Ι      | е       |                 | J                    | u                      | i       | с       | е       | ", |
|---------|--------------------|----------------------------|---|--------|---------|-----------------|----------------------|------------------------|---------|---------|---------|----|
| enter   | <dbl><a></a></dbl> | <dbl><shift></shift></dbl> |   | < l> < | <e></e> | <space></space> | <caps><j></j></caps> | <shift><u></u></shift> | <i></i> | <c></c> | <e></e> | ۰. |

6 Program end key

Terminates the character programming.

- ⑦ Character enter key Registers the programmed characters.
- (8) CAPS key

Pressing this key shifts the character from the lowercase letter to upper case letter.

### (9) Shift key

Pressing this key shifts the character from the uppercase letter to lower case letter.

### Entering characters by multi tapping

When you enter characters by this method, you need to press each key repeatedly until the desired character appears.

### Multi tapping keyboard

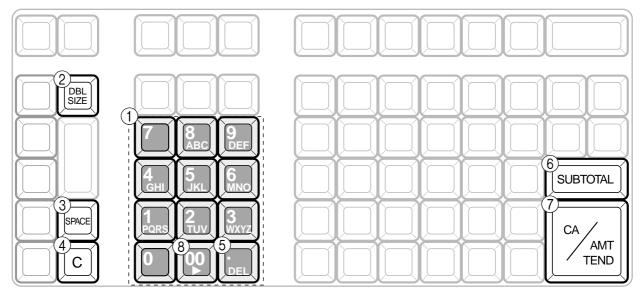

### (1) Alphabet keys

Used input to characters.

| Key |              |           |        | Т           | ext        |              |               |              |        |       |        |        |            |   |        |   |        |        |
|-----|--------------|-----------|--------|-------------|------------|--------------|---------------|--------------|--------|-------|--------|--------|------------|---|--------|---|--------|--------|
| 7   | _7<br>><br>x | @<br>\$:¿ | ¥<br>i | /<br>%<br>€ | :.<br>& \$ | !<br>[<br>(§ | ?<br>j<br>spa | <br>,<br>ce) | (<br>{ | )<br> | *<br>} | #<br>• | <b>,</b> + | , | ^<br>١ | ; | <<br>, | =<br>£ |
| 8   | -A<br>å      | B<br>æ    | C<br>á | a<br>ã      | b<br>Ç     | C<br>⊐       | 8             | Ä            | Å      | Æ     | Á      | Â      | À          | Ã | Ç      | â | ä      | à      |
| 9   | D            | Е         | F      | d           | е          | f            | 9             |              |        | Ê     | Ë      | È      | ð          | é | ê      | ë | è      | f      |
| 4   | G            | Η         | Ι      | g           | h          | i            | 4             | Í            | Î      | Ϊ     | Ì      | ï      | î          | Ì | Í      | 1 |        |        |
| 5   | J            | Κ         | L      | j           | k          | Ι            | 5             |              |        |       |        |        |            |   |        |   |        |        |
| 6   | Μ<br>φ       |           | 0<br>Õ | m<br>⊐      | n          | 0            | 6             | Ñ            | Ö      | ø     | Ó      | Ô      | Ò          | Õ | ñ      | Ô | ö      | Ò      |
| 1   | Ρ            | Q         | R      | S           | р          | q            | r             | s            | 1      | Þ     | Þ      | ß      |            |   |        |   |        |        |
| 2   | Τ            | U         | ۷      | t           | u          | ۷            | 2             | Ü            | Ú      | Û     | Ù      | ü      | û          | ù | ú      | μ |        |        |
| 3   | W            | Х         | Y      | Ζ           | W          | Х            | У             | z            | 3      | Ý     | ŷ      | ÿ      |            |   |        |   |        |        |
| 0   | 0            |           |        |             |            |              |               |              |        |       |        |        |            |   |        |   |        |        |
| 00  | (]           | Rig       | ght    | cui         | rso        | r)           |               |              |        |       |        |        |            |   |        |   |        |        |
|     | (]           | Del       | lete   | e)          |            |              |               |              |        |       |        |        |            |   |        |   |        |        |

### ② Double size letter key

Specifies that the next characters you input to double size characters. After completion of inputting double size character, press this key for normal size character.

③ **Space key** Set a space by depression.

### (4) Clear key Clears all input characters in the programming. (5) Delete key

Clears the last input character, much like a back space key.

- 6 Program end key Terminates the character programming.
- Character enter key Registers the programmed characters.
- (8) **Right cursor key** Move the cursor to the right by one to enter a character on the same tapping key.

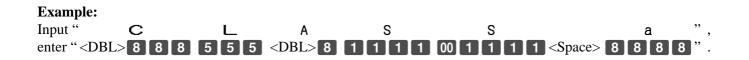

# **Programming descriptors and messages by** entering characters

The following descriptors and messages can be programmed;

- Report descriptor (such as gross total, net total, cash in drawer...)
- Grand total
- Special character (such as mode symbol, taxable symbol...)
- Read/reset report title
- Clerk name
- PLU item descriptor

- Messages (Logo, commercial and bottom message)
- Function key descriptor
- Department key descriptor

### **Programming PLU descriptor**

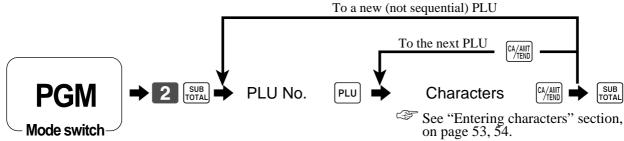

| PLU No. | Contents  | Initial character | Yours |  |  |
|---------|-----------|-------------------|-------|--|--|
| 0001    | PLU0001   | PLU0001           |       |  |  |
| 0002    | PLU0002   | PLU0002           |       |  |  |
| 0003    | PLU0003   | PLU0003           |       |  |  |
| 0004    | PLU0004   | PLU0004           |       |  |  |
| 0005    | PLU0005   | PLU0005           |       |  |  |
| 0006    | PLU0006   | PLU0006           |       |  |  |
| 0007    | PLU0007   | PLU0007           |       |  |  |
| 0008    | PLU0008   | PLU0008           |       |  |  |
| 0009    | PLU0009   | PLU0009           |       |  |  |
| 0010    | PLU0010   | PLU0010           |       |  |  |
| 0011    | PLU0011   | PLU0011           |       |  |  |
| 0012    | PLU0012   | PLU0012           |       |  |  |
| 0013    | PLU0013   | PLU0013           |       |  |  |
| 0014    | PLU0014   | PLU0014           |       |  |  |
| 0015    | PLU0015   | PLU0015           |       |  |  |
| 0016    | PLU0016   | PLU0016           |       |  |  |
| 0017    | PLU0017   | PLU0017           |       |  |  |
| 0018    | PLU0018   | PLU0018           |       |  |  |
| 0019    | PLU0019   | PLU0019           |       |  |  |
| 0020    | PLU0020   | PLU0020           |       |  |  |
| 0021    | PLU0021   | PLU0021           |       |  |  |
| 0022    | PLU0022   | PLU0022           |       |  |  |
| 0023    | PLU0023   | PLU0023           |       |  |  |
| 0024    | PLU0024   | PLU0024           |       |  |  |
| 0025    | PLU0025   | PLU0025           |       |  |  |
| 0026    | PLU0026   | PLU0026           |       |  |  |
| 0027    | PLU0027   | PLU0027           |       |  |  |
| 0028    | PLU0028   | PLU0028           |       |  |  |
| 0029    | PLU0029   | PLU0029           |       |  |  |
| 0030    | DI LIQO20 | PI U0030          |       |  |  |
|         |           |                   |       |  |  |

### Programming department / function key descriptor

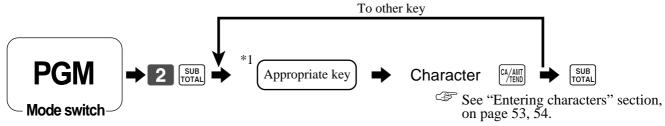

\*1 Appropriate key: In case of shifting department, press <DEPT SHIFT> key first.

### **Function key**

| Contents                     | Initial character | Yours |
|------------------------------|-------------------|-------|
| Cash/amount tendered         | CASH              |       |
| Charge                       | CHARGE            |       |
| Check                        | CHECK             |       |
| Credit                       | CREDIT            |       |
| Received on account          | RC                |       |
| Paid out                     | PD                |       |
| Minus                        | -                 |       |
| Discount                     | %-                |       |
| Premium                      | %+                |       |
| Receipt on/off               | RCT ON/OFF        |       |
| Post receipt                 | RCT               |       |
| Refund                       | RF                |       |
| Error correct/Cancel         | CORR              |       |
| Sign off                     | SIGN-OFF          |       |
| Open                         | OPEN              |       |
| Department shift             | SHIFT/No          |       |
| Multiplication/For/Date time | QT                |       |
| Tax shift 1                  | T/S1              |       |
| Tax shift 2                  | T/S2              |       |
| Non-add / No sale            | #/NS              |       |
| Currency exchange            | CE                |       |

### **Department key**

| Contents       | Initial character | Yours |
|----------------|-------------------|-------|
| Department 001 | DEPT001           |       |
| Department 002 | DEPT002           |       |
| Department 003 | DEPT003           |       |
| Department 004 | DEPT004           |       |
| Department 005 | DEPT005           |       |
| Department 006 | DEPT006           |       |
| Department 007 | DEPT007           |       |
|                |                   |       |
|                |                   |       |

### **Programming message**

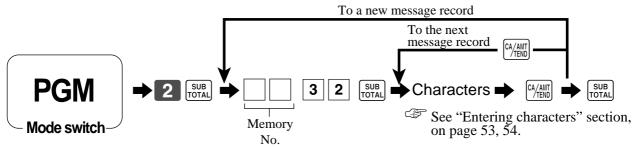

### **Receipt message**

Refer to "(message control)" on page 64.

| Memory | Contents                         | Initial character | Yours |
|--------|----------------------------------|-------------------|-------|
| No.    |                                  |                   |       |
| 01     | 1st line of logo message         | YOUR RECEIPT      |       |
| 02     | 2nd line of logo message         | THANK YOU         |       |
| 03     | 3rd line of logo message         | CALL AGAIN        |       |
| 04     | 4th line of logo message         |                   |       |
| 05     | 1st line of commercial message   |                   |       |
| 06     | 2nd line of commercial message   |                   |       |
| 07     | 3rd line of commercial message   |                   |       |
| 08     | 4th line of commercial message   |                   |       |
| 09     | 1st line of bottom message       |                   |       |
| 10     | 2nd line of bottom message       |                   |       |
| 11     | 3rd line of bottom message       |                   |       |
| 12     | 4th line of bottom message       |                   |       |
| :      | :                                |                   |       |
| 25     | (not used)                       | DUPLICATE RECEIPT |       |
| :      | :                                |                   |       |
| 40     | Australian GST message 1st. line | TAX INVOICE       |       |
| 41     | Australian GST message 2nd. line | * INDICATES       |       |
| 42     | Australian GST message 3rd. line | TAXABLE SUPPLY    |       |

### **Programming Clerk name**

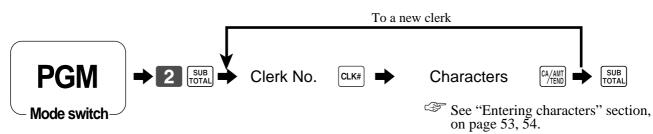

### **Clerk** name

| Clerk<br>No. | Contents | Initial character | Yours |
|--------------|----------|-------------------|-------|
| 01           | Clerk 01 | C01               |       |
| 02           | Clerk 02 | C02               |       |
| 03           | Clerk 03 | C03               |       |
| 04           | Clerk 04 | C04               |       |
|              |          | 005               |       |
|              |          |                   |       |

### **Programming other descriptors**

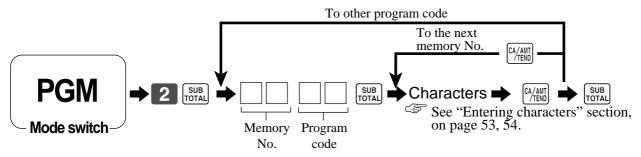

### **Report descriptor**

| Memory | Program | Contents                          | Initial character | Yours                     |
|--------|---------|-----------------------------------|-------------------|---------------------------|
| No.    | code    |                                   |                   |                           |
| 01     |         | Gross total                       | GROSS             |                           |
| 02     |         | Net total                         | NET               |                           |
| 03     |         | Cash in drawer                    | CAID              |                           |
| 04     |         | Charge in drawer                  | CHID              |                           |
| 05     |         | Check in drawer                   | CKID              |                           |
| 06     |         | Credit 1 in drawer                | CRID(1)           |                           |
| 07     |         | Credit 2 in drawer                | CRID(2)           |                           |
| 08     |         | Credit 3 in drawer                | CRID(3)           |                           |
| 09     |         | Credit 4 in drawer                | CRID(4)           |                           |
| 10     |         | Cash in drawer for sub currency   | CAID2             |                           |
| 11     |         | Charge in drawer for sub currency | CHID2             |                           |
| 12     |         | Check in drawer for sub currency  | CKID2             |                           |
| 17     |         | Refund mode total                 | RF                |                           |
| 18     |         | Customer count                    | CUST              |                           |
| 19     |         | Average sales per customer        | AVER              |                           |
| 20     |         | Clerk commision 1 total           | C-1               |                           |
| 21     | 01      | Clerk commision 2 total           | C-2               |                           |
| 22     |         | Foreign currency cash in drawer   | CECA1             |                           |
| 23     |         | Foreign currency check in drawer  | CECK1             |                           |
| 26     |         | Reduction                         | DC                |                           |
| 27     |         | Coupon                            | COUPON            |                           |
| 28     |         | Item return                       | REF               |                           |
| 29     |         | Rounding for sub currency         | ROUND             |                           |
| 30     |         | Rounding                          | ROUND             |                           |
| 31     |         | Cancellation                      | CANCEL            |                           |
| 33     |         | Taxable amount 1                  | TA1               |                           |
| 34     |         | Tax 1                             | TX1               |                           |
| 35     |         | Taxable amount 2                  | TA2               |                           |
| 36     |         | Tax 2                             | TX2               |                           |
| 37     |         | Taxable amount 3                  | TA3               |                           |
| 38     |         | Tax 3                             | ТХЗ               |                           |
| 39     |         | Taxable amount 4                  | TA4               |                           |
| 40     |         | Tax 4                             | TX4               |                           |
| 41     |         | Non taxable amount                | NON TAX           | 1 + 1 + 1 + 1 + 1 + 1 + 1 |

### Grand total, special character

| Memory<br>No. | Program<br>code | Contents Initial character                                                                         | Yours                                       |
|---------------|-----------------|----------------------------------------------------------------------------------------------------|---------------------------------------------|
| 01            |                 | main currency symbol (2), @ (2), No. (2), split pricing (2), not used (4), sub currency symbol (2) | \$@`Nd/``**                                 |
| 02            |                 | No. of item sold (2), No. of customer (2), not used (6), multiplication display (2)                | NOCT CLB *QT                                |
| 03            |                 | multiplication (6) not used (6)                                                                    | BUSY                                        |
| 04            |                 | taxable symbol 1 (3 each) for tax 1, tax 2, tax 3, tax 4                                           | Ti1i iTi2 iTi3 iTi4 iTi5 i                  |
| 06            |                 | taxable symbol 3 (3 each) for tax $1/2$ , tax $1/3$ , not used, not used, tax $2/3$                | T, 1, 2, T, 1, 3, T, 1, 4, , , , , T, 2, 3, |
| 08            |                 | foreign currency (2 each), not used (8)                                                            | <u> *  *  *  *   * </u>                     |
| 09            | 23              | mode symbol 1 (4 each) REG1/2, RF, not used                                                        |                                             |
| 10            |                 | mode symbol 2 (4 each) PGM, Daily X, Daily Z, Periodic                                             |                                             |
| 11            |                 | mode symbol 3 (4 each) not used, PGM read                                                          | TIRG                                        |
| 12            |                 | decimal: amount/q'ty, separator (main/sub) (1 each), not used (3), square (7)                      | • • • • • • • • • • • • • • • • • • •       |
| 13            |                 | A.M., P.M. (3 each), ST displayed on the dot display (2)                                           | AM PM ST                                    |
| 16            |                 | display subtotal symbol (ST key) (16)                                                              | STUULIUUUUU                                 |
| 17            |                 | subtotal discount / premium symbol (16)                                                            | ST                                          |
| 18            |                 | post receipt total symbol (16)                                                                     | Ͳͺͺͺͺͺ                                      |
| 19            |                 | change symbol (16)                                                                                 | CG                                          |
| 01            | 20              | Grand total (16)                                                                                   | GT                                          |

### Report title

| Memory | Program | Contents                      | Initial character | Yours |  |
|--------|---------|-------------------------------|-------------------|-------|--|
| No.    | code    |                               |                   |       |  |
| 01     |         | Fixed total report title      | FIX               |       |  |
| 02     |         | Transaction key report title  | TRANS             |       |  |
| 03     |         | PLU sales report title        | PLU               |       |  |
| 04     |         | Department sales report title | DEPT              |       |  |
| 05     | 24      | Group sales report title      | GROUP             |       |  |
| 06     |         | Clerk sales report title      | CASHIER           |       |  |
| 08     |         | Hourly sales report title     | HOURLY            |       |  |
| 09     |         | Monthly sales report title    | MONTHLY           |       |  |
| 16     |         | Financial report title        | FLASH             |       |  |

# Machine feature program

### **General control program**

### **Programming procedure**

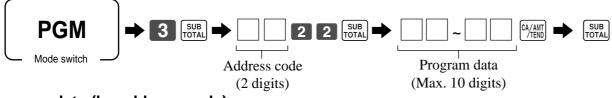

### Program data (by address code)

Address code 02 (machine number)

| Description    | Choice              | Program code            | Initial value                                                                                               |
|----------------|---------------------|-------------------------|----------------------------------------------------------------------------------------------------|
| Machine number | Significant numbers | $D_4$ $D_3$ $D_2$ $D_1$ | $\begin{array}{c c} 0 & 0 & 0 & 0 \\ \mathbf{D}_4 & \mathbf{D}_3 & \mathbf{D}_2 & \mathbf{D}_1 \end{array}$ |

### Address code 03 (consecutive number)

| Description                                                  | Choice            | Program code                                                        | Initial value                                                           |
|--------------------------------------------------------------|-------------------|---------------------------------------------------------------------|-------------------------------------------------------------------------|
| Reset consecutive number after daily reset report is issued. | Yes = 0<br>No = 1 |                                                                     | <b>0</b><br>D <sub>8</sub>                                              |
| Always "00000000"                                            |                   | $\begin{bmatrix} 0 \\ \mathbf{D}_7 \sim \mathbf{D}_1 \end{bmatrix}$ | $\begin{bmatrix} 0 \\ \mathbf{D}_{7} \sim \mathbf{D}_{1} \end{bmatrix}$ |

### Address code 04 (tax system)

| Description                                                | Choice                | Program code                                                                                                    | Initial value                                                           |
|------------------------------------------------------------|-----------------------|----------------------------------------------------------------------------------------------------|-------------------------------------------------------------------------|
| Tax system<br>U.S. tax system = 1, Canadian tax system = 2 | Significant<br>number |                                                                                                    | <b>1</b> or <b>2</b><br>(U.S.) (Canada)<br>D <sub>9</sub>               |
| Always "00000000"                                          |                       | $\begin{bmatrix} 0 \\ \mathbf{D}_{8} \\ \mathbf{D}_{1} \end{bmatrix} \sim \begin{bmatrix} 0 \\ \mathbf{D}_{1} \end{bmatrix}$ | $\begin{bmatrix} 0 \\ \mathbf{D}_{8} \sim \mathbf{D}_{1} \end{bmatrix}$ |

### Address code 05 (print control for receipt)

| Description                                            |   | Choice             | Program code                                                   | Initial value                                                 |
|--------------------------------------------------------|---|--------------------|----------------------------------------------------------------|---------------------------------------------------------------|
| Print total line during finalization.                  | a | Yes = 0<br>No = 1  |                                                                |                                                               |
| Time system:<br>(1) 24 hour system, (2) 12 hour system | b | (1) = 0<br>(2) = 2 | (a+b)<br>D <sub>10</sub>                                       | $(\overline{a+b})$ D <sub>10</sub>                            |
| Buffered receipt print *1                              |   | No = 0<br>Yes = 2  |                                                                | <b>0</b><br>D <sub>9</sub>                                    |
| Skip item lines on journal. (journal skip)             |   | No = 0<br>Yes = 1  |                                                                | <b>0</b><br>D <sub>8</sub>                                    |
| Always "000"                                           |   |                    | $ \begin{array}{c c} 0 & 0 & 0\\ D_7 & D_6 & D_6 \end{array} $ | $\begin{array}{c c} 0 & 0 & 0 \\ D_7 & D_6 & D_5 \end{array}$ |
| Print number of item sold. (item counter)              | a | No = 0<br>Yes = 1  |                                                                | 0                                                             |
| Print tax symbols.                                     | b | Yes = 0<br>No = 2  | $(\overline{a+b})$ $D_4$                                       | $(\overline{a+b})$ $D_4$                                      |
| Always "00"                                            |   |                    | <b>0 0 0 D</b> <sub>3</sub> <b>D</b> <sub>2</sub>              | <b>0 0 0 D</b> <sub>3</sub> <b>D</b> <sub>2</sub>             |
| Always "0".                                            |   |                    | <b>0</b><br>D <sub>1</sub>                                     | <b>0</b><br>D <sub>1</sub>                                    |

\*1: Select "Yes" if you want to print receipts with watermarks.

### Address code 06 (calculation & operation control)

| Description                                                                                       |   | Choice                | Program code                                                                              | Initial value                                                                             |
|---------------------------------------------------------------------------------------------------|---|-----------------------|-------------------------------------------------------------------------------------------|-------------------------------------------------------------------------------------------|
| Follow the taxable status and commission status of previous item when +/- operation is performed. | a | Yes = 0<br>No = 1     |                                                                                           | 0                                                                                         |
| Force a money declaration before read/reset operation.                                            | b | No = 0<br>Yes = 4     | (a+b)<br>D <sub>10</sub>                                                                  | (a+b)<br>D <sub>10</sub>                                                                  |
| Force to press sub before finalization                                                            | a | No = 0<br>Yes = 1     |                                                                                           |                                                                                           |
| Allow credit balance while finalization.                                                          | b | Yes = 0<br>No = 2     | (a+b+c)                                                                                   | <b>0</b><br>(a+b+c)                                                                       |
| Allow multiple refund operation.                                                                  | c | Yes = 0<br>No = 4     | - D <sub>9</sub>                                                                          | $D_9$                                                                                     |
| Affect the result of +/-, %+/%- to the item. (Net totalling)                                      |   | No = 0<br>Yes = 1     |                                                                                           | <b>0</b><br>D <sub>8</sub>                                                                |
| Include commission in net total.                                                                  |   | Yes = 0<br>No = 2     | D <sub>7</sub>                                                                            | <b>0</b><br>D <sub>7</sub>                                                                |
| Clear the key buffer when a receipt is issued. (REG mode only)                                    | a | No = 0<br>Yes = 1     |                                                                                           |                                                                                           |
| Sounds key catch tone.                                                                            | b | Yes = 0<br>No = 2     | (a+b+c)                                                                                   | <b>0</b><br>(a+b+c)                                                                       |
| Allow to issue post receipt, even if the original one is issued.                                  | c | No = 0<br>Yes = 4     | D <sub>6</sub>                                                                            | D <sub>6</sub>                                                                            |
| Always "00"                                                                                       |   |                       | $ \begin{array}{c c}     \hline         0 \\         D_{5} \\         D_{4} \end{array} $ | $ \begin{array}{c c}     \hline         0 \\         D_{5} \\         D_{4} \end{array} $ |
| Always "0"                                                                                        |   |                       | <b>0</b><br>D <sub>3</sub>                                                                |                                                                                           |
| Use <00> key as <000> key.                                                                        |   | <00> = 0<br><000> = 4 |                                                                                           | <b>0</b><br>D <sub>2</sub>                                                                |
| Always "0".                                                                                       |   |                       | <b>0</b><br>D,                                                                            | <b>0</b><br>D,                                                                            |

# Advanced Operations and Setups

| Description                                                                                                    |   | Choice            | Program code                                 | Initial value                             |
|----------------------------------------------------------------------------------------------------|---|-------------------|----------------------------------------------|-------------------------------------------|
| Print gross sales total on fixed total report (GROSS)                                                                   | a | Yes = 0<br>No = 1 |                                              |                                           |
| Print net sales total on fixed total report (NET)                                                                       | b | Yes = 0<br>No = 2 | (a+b+c)                                      | <b>0</b><br>(a+b+c)                       |
| Print cash in drawer total on fixed total report (CAID)                                                                 | c | Yes = 0<br>No = 4 | D <sub>10</sub>                              | D <sub>10</sub>                           |
| Print charge in drawer total on fixed total report (CHID)                                                               |   | Yes = 0<br>No = 2 |                                              | <b>0</b><br>D <sub>9</sub>                |
| Print check in drawer total on fixed total report (CKID)                                                                | a | Yes = 0<br>No = 1 |                                              | 0                                         |
| Print credit in drawer total on fixed total report (CRID( $1$ ) ~ ( $4$ ))                                              | b | Yes = 0<br>No = 4 | (a+b)<br>D <sub>8</sub>                      | (a+b)<br>D <sub>8</sub>                   |
| Always "0"                                                                                                    |   |                   | <b>0</b><br>D <sub>7</sub>                   | <b>0</b><br>D <sub>7</sub>                |
| Print RF mode total on fixed total report (RF)                                                                          |   | Yes = 0<br>No = 4 |                                              | <b>0</b><br>D <sub>6</sub>                |
| Print the net number of customers on fixed total report (CUST)                                                          | a | Yes = 0<br>No = 1 |                                              | 2                                         |
| Print the average sales per customer on fixed total report (AVER)                                                       | b | Yes = 0<br>No = 2 | (a+b)<br>D <sub>5</sub>                      | $(\overline{a+b})$ $D_5$                  |
| Always "0"                                                                                                    |   |                   | <b>0</b><br>D <sub>4</sub>                   | <b>0</b><br>D <sub>4</sub>                |
| Print commission 1 total on fixed total report (C-1)                                                                    | a | Yes = 0<br>No = 1 |                                              |                                           |
| Print commission 2 total on fixed total report (C-2)                                                                    | b | Yes = 0<br>No = 2 | (a+b+c)<br>D <sub>3</sub>                    | <b>7</b><br>(a+b+c)<br>D <sub>3</sub>     |
| Print foreign currency cash in drawer and check in drawer totals on fixed total report (CECA1 ~ 2, CECK1 ~ 2)           | c | Yes = 0<br>No = 4 | 2                                            | C                                         |
| Print <minus>, <coupon>, &lt;%-&gt; and mix &amp; match operation net total on fixed total report (DC)</coupon></minus> | a | Yes = 0<br>No = 1 | (a+b+c)                                      | <b>3</b><br>(a+b+c)                       |
| Print <refund> and <void> operation net total on fixed total report (REF)</void></refund>                               | b | Yes = 0<br>No = 2 | $\begin{pmatrix} a+b+c \\ D_2 \end{pmatrix}$ | $\begin{pmatrix} a+b+c \end{pmatrix} D_2$ |
| Print nontaxable totals on fixed total report (NON TAX)                                                                 | a | Yes = 0<br>No = 1 |                                              |                                           |
| Print rounding totals on fixed total report (ROUND)                                                                     | b | Yes = 0<br>No = 2 | (a+b+c)                                      | <b>3</b><br>(a+b+c)                       |
| Print cancellation total on fixed total report (CANCEL)                                                                 | c | Yes = 0<br>No = 4 | $D_1$                                        | D <sub>1</sub>                            |

### Address code 08 (print control for fixed total report)

### Address code 10 (print control for taxable amount)

| Description                                |   | Choice            | Program code                                                             | Initial value                                                       |
|--------------------------------------------|---|-------------------|--------------------------------------------------------------------------|---------------------------------------------------------------------|
| Print taxable amount 1 on receipt/journal. | a | Yes = 0<br>No = 1 | (a+b+c)<br>D <sub>10</sub>                                               |                                                                     |
| Print taxable amount 2 on receipt/journal. | b | Yes = 0<br>No = 2 |                                                                          | <b>0</b><br>(a+b+c)                                                 |
| Print taxable amount 3 on receipt/journal. | c | Yes = 0<br>No = 4 |                                                                          | D <sub>10</sub>                                                     |
| Print taxable amount 4 on receipt/journal. |   | Yes = 0<br>No = 1 |                                                                          | <b>0</b><br>D <sub>9</sub>                                          |
| Always "00000000"                          |   |                   | $ \begin{array}{c} 0 \\ \mathbf{D}_{8} \sim \mathbf{D}_{1} \end{array} $ | $\begin{bmatrix} 0 \\ \mathbf{D}_8 \sim \mathbf{D}_1 \end{bmatrix}$ |

### Address code 14 (currency exchange control)

| Description                                                                        |   | Choice                        | Program code                                                   | Initial value                                                  |
|------------------------------------------------------------------------------------|---|-------------------------------|----------------------------------------------------------------|----------------------------------------------------------------|
| Monetary mode of CECA1 and CECK1 in fixed total report:                            |   | Significant<br>number (0 ~ 9) |                                                                | <b>0</b><br>D <sub>8</sub>                                     |
| Decimal for CECA1 and CECK1 in fixed total report: (1) Period = 0, (2) Comma = 1   | a | (1) = 0<br>(2) = 1            |                                                                |                                                                |
| Separator for CECA1 and CECK1 in fixed total report: (1) Comma = 0, (2) Period = 1 | b | (1) = 0<br>(2) = 4            | (a+b)<br>D <sub>7</sub>                                        | (a+b)<br>D <sub>7</sub>                                        |
| Monetary mode of CECA2 and CECK2 in fixed total report:                            |   | Significant<br>number (0 ~ 9) |                                                                | <b>0</b><br>D <sub>6</sub>                                     |
| Decimal for CECA2 and CECK2 in fixed total report: (1) Period = 0, (2) Comma = 1   | a | (1) = 0<br>(2) = 1            |                                                                | 0                                                              |
| Separator for CECA2 and CECK2 in fixed total report: (1) Comma = 0, (2) Period = 1 | b | (1) = 0<br>(2) = 4            | (a+b)<br>D <sub>5</sub>                                        | (a+b)<br>D <sub>5</sub>                                        |
| Always "0000"                                                                      |   |                               | $ \begin{array}{c c}             0      0      0      0      $ | $ \begin{array}{c c}             0       0      0      0     $ |

### Address code 15 (print control for reports)

| Description                         |   | Choice            | Program code                                                                                             | Initial value                                                 |
|-------------------------------------|---|-------------------|----------------------------------------------------------------------------------------------------|---------------------------------------------------------------|
| Zero skip department report.        | a | Yes = 0<br>No = 1 |                                                                                                    | 0                                                             |
| Zero skip clerk report.             | b | Yes = 0<br>No = 2 | $(\overline{a+b})$<br>$D_{10}$                                                                           | $(\overline{a+b})$<br>$D_{10}$                                |
| Zero skip transaction report.       | a | Yes = 0<br>No = 1 |                                                                                                    |                                                               |
| Zero skip PLU report.               | b | Yes = 0<br>No = 2 | (a+b+c)                                                                                                  | $\begin{bmatrix} 0 \\ (a+b+c) \\ D_9 \end{bmatrix}$           |
| Zero skip hourly report.            | c | Yes = 0<br>No = 4 | – D <sub>9</sub>                                                                                         | $D_9$                                                         |
| Zero skip group report.             |   | Yes = 0<br>No = 1 |                                                                                                    | <b>0</b><br>D <sub>8</sub>                                    |
| Always "00"                         |   |                   | <b>0 0 0 D</b> <sub>7</sub> <b>D</b> <sub>6</sub>                                                        | <b>0 0 0 D</b> <sub>7</sub> <b>D</b> <sub>6</sub>             |
| Print PLU number on the PLU report. |   | No = 0<br>Yes = 4 |                                                                                                    | <b>0</b><br>D <sub>5</sub>                                    |
| Print sales ratio.                  | a | No = 0<br>Yes = 1 |                                                                                                    | 0                                                             |
| Issue double Z report.              | b | No = 0<br>Yes = 2 | (a+b)<br>D <sub>4</sub>                                                                                  | $(\overline{a+b})$ $D_4$                                      |
| Always "000"                        |   |                   | $ \begin{array}{c c}     \hline         0 \\         D_3 \\         D_2 \\         D_1     \end{array} $ | $\begin{array}{c c} 0 & 0 & 0 \\ D_3 & D_2 & D_1 \end{array}$ |

### Address code 16 (print control for grand total)

| Description                                                            | Choice            | Program code                                                         | Initial value                                                        |
|------------------------------------------------------------------------|-------------------|----------------------------------------------------------------------|----------------------------------------------------------------------|
| Print consecutive number range of the day on daily fixed total report. | No = 0<br>Yes = 1 | $D_{7}$                                                              | <b>0</b><br>D <sub>7</sub>                                           |
| Always "00000"                                                         |                   | $ \begin{array}{c} 0 \\ \mathbf{D}_6 \sim \mathbf{D}_2 \end{array} $ | $ \begin{array}{c} 0 \\ \mathbf{D}_6 \sim \mathbf{D}_2 \end{array} $ |
| Print grand total on daily sales reset report.                         | Yes = 0<br>No = 1 |                                                                      | <b>0</b><br>D <sub>1</sub>                                           |

### Address code 17 (print control)

| Description                                  |   | Choice            | Program code                                                                              | Initial value                                                            |
|----------------------------------------------|---|-------------------|-------------------------------------------------------------------------------------------|--------------------------------------------------------------------------|
| Print date on journal.                       | а | Yes = 0<br>No = 2 |                                                                                           | 0                                                                        |
| Print consecutive number on receipt/journal. | b | Yes = 0<br>No = 4 | (a+b)<br>$D_4$                                                                            | $(\overline{a+b})$ $D_4$                                                 |
| Print time on receipt.                       | a | Yes = 0<br>No = 1 |                                                                                           | 0                                                                        |
| Print time on journal.                       | b | Yes = 0<br>No = 2 | (a+b)<br>D <sub>3</sub>                                                                   | (a+b)<br>D <sub>3</sub>                                                  |
| Always "00"                                  |   |                   | $ \begin{array}{c c}     \hline         0 \\         D_2 \\         D_1     \end{array} $ | $ \begin{bmatrix} 0 \\ 0 \\ \mathbf{D}_2 \\ \mathbf{D}_1 \end{bmatrix} $ |

### Address code 19 (receipt control)

| Description                                | Choice            | Program code                                                             | Initial value                                                                                                    |
|--------------------------------------------|-------------------|--------------------------------------------------------------------------|----------------------------------------------------------------------------------------------------|
| Print receipt in double-height characters. | No = 0<br>Yes = 1 | <br>D <sub>7</sub>                                                       | <b>0</b><br>D <sub>7</sub>                                                                                             |
| Always "000000"                            |                   | $ \begin{array}{c} 0 \\ \mathbf{D}_{6} \sim \mathbf{D}_{1} \end{array} $ | $\begin{bmatrix} 0 \\ \mathbf{D}_6 \\ \mathbf{D}_1 \end{bmatrix} \sim \begin{bmatrix} 0 \\ \mathbf{D}_1 \end{bmatrix}$ |

### Address code 21 (message control)

| Description                                                                   |   | Choice            | Program code                                                    | Initial value                                                   |
|-------------------------------------------------------------------------------|---|-------------------|-----------------------------------------------------------------|-----------------------------------------------------------------|
| Print graphic type logo.<br>(If select "No", character type logo is printed.) | a | No = 0<br>Yes = 2 |                                                                 |                                                                 |
| Print watermark on receipt.                                                   | b | Yes = 0<br>No = 4 | (a+b)<br>D <sub>10</sub>                                        | $\stackrel{(a+b)}{D_{10}}$                                      |
| Always "000"                                                                  |   |                   | $ \begin{array}{c c} 0 & 0 & 0 \\ D_9 & D_8 & D_7 \end{array} $ | $ \begin{array}{c c} 0 & 0 & 0 \\ D_9 & D_8 & D_7 \end{array} $ |
| Print commercial message on receipts in REG/RF mode.                          | a | No = 0<br>Yes = 1 |                                                                 | 0                                                               |
| Print bottom message on receipts in REG/RF mode.                              | b | No = 0<br>Yes = 2 | (a+b)<br>D <sub>6</sub>                                         | $(\overline{a+b})$ D <sub>6</sub>                               |
| Always "0000"                                                                 |   |                   | $ \begin{array}{c c}             0            0           $     | $ \begin{array}{c c}             0            0           $     |
| Always "0"                                                                    |   |                   | <b>0</b><br>D <sub>1</sub>                                      | <b>0</b><br>D <sub>1</sub>                                      |

### Address code 27 (clerk control)

| Description            | Choice            | Program code                                                                                                    | Initial value                                                                                        |
|------------------------|-------------------|----------------------------------------------------------------------------------------------------|----------------------------------------------------------------------------------------------------|
| Enable clerk function. | No = 0<br>Yes = 4 |                                                                                                    | <b>0</b><br>D <sub>9</sub>                                                                           |
| Always "00000000"      |                   | $\begin{bmatrix} 0 \\ \mathbf{D}_8 \\ \mathbf{D}_8 \end{bmatrix} \sim \begin{bmatrix} 0 \\ \mathbf{D}_1 \end{bmatrix}$ | $\begin{bmatrix} 0 \\ \mathbf{D}_8 \\ 0_8 \end{bmatrix} \sim \begin{bmatrix} 0 \\ 0_1 \end{bmatrix}$ |

### Address code 30 (thermal printer control)

| Description                                                                                               |   | Choice             | Program code                                                     | Initial value                                                    |
|----------------------------------------------------------------------------------------------------|---|--------------------|------------------------------------------------------------------|------------------------------------------------------------------|
| Print preset receipt message and graphic                                                                  | a | No = 0<br>Yes = 1  |                                                                  | 0                                                                |
| Print preset receipt message and graphic:<br>① at the bottom of the receipt / ② at the top of the receipt | b | (1) = 0<br>(2) = 2 | (a+b)<br>D <sub>5</sub>                                          | (a+b)<br>D <sub>5</sub>                                          |
| Journal compressed print (print by half height characters)                                                |   | Yes = 0<br>No = 1  |                                                                  | <b>0</b><br>D <sub>4</sub>                                       |
| Always "000"                                                                                              |   |                    | $ \begin{array}{c c} \hline 0 \\ D_3 \\ D_2 \\ D_1 \end{array} $ | $ \begin{array}{c c} \hline 0 \\ D_3 \\ D_2 \\ D_1 \end{array} $ |

### Address code 34 (backlight control)

| Description  | Choice                                 | Program code                                              | Initial value                                             |
|--------------|----------------------------------------|-----------------------------------------------------------|-----------------------------------------------------------|
| Backlight    | Available $= 0$<br>Not available $= 1$ | $D_4$                                                     | <b>0</b><br>D <sub>4</sub>                                |
| Always "000" |                                        | $ \begin{array}{c c}                                    $ | $ \begin{array}{c c}                                    $ |

# Key function program

### Department key/PLU program (Batch feature programming)

### **Programming procedure**

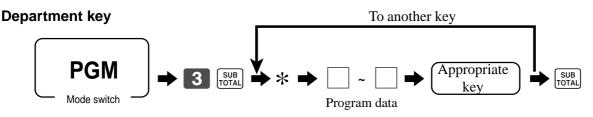

\*: In case of shifting department, press <DEPT SHIFT> key first.

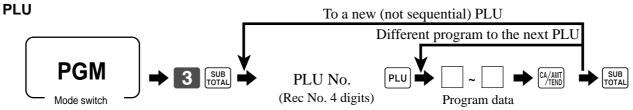

### **Program data**

| Description                                                         |   | Choice                | Program code                | Initial value                                       |
|---------------------------------------------------------------------|---|-----------------------|-----------------------------|-----------------------------------------------------|
| Single item control:<br>Normal receipt = 0, Single item receipt = 3 |   | Significant<br>number | D <sub>12</sub>             | <b>0</b><br>D <sub>12</sub>                         |
| Always "0"                                                          |   |                       | <b>0</b><br>D <sub>11</sub> | <b>0</b><br>D <sub>11</sub>                         |
| Always "0"                                                          |   |                       | <b>0</b><br>D <sub>10</sub> | <b>0</b><br>D <sub>10</sub>                         |
| Always "0"                                                          |   |                       | <b>0</b><br>D <sub>9</sub>  | <b>0</b><br>D <sub>9</sub>                          |
| Taxable status:<br>See page 68.                                     |   |                       |                             | $D_8 D_7$                                           |
| Enable 0 unit price.                                                | a | No = 0<br>Yes = 1     |                             |                                                     |
| Enable negative price.                                              | b | No = 0<br>Yes = 2     | (a+b+c)<br>D <sub>6</sub>   | $\begin{bmatrix} 0 \\ (a+b+c) \\ D_6 \end{bmatrix}$ |
| Hash                                                                | с | No = 0<br>Yes = 4     |                             | D <sub>6</sub>                                      |
| Always "0"                                                          |   |                       | <b>0</b><br>D <sub>5</sub>  | <b>0</b><br>D <sub>5</sub>                          |
| Low digit limitation (LDL) for manually entered unit price.         |   | Significant<br>number | $D_4$                       | <b>0</b><br>D <sub>4</sub>                          |
| Open PLU (only for PLU)                                             |   | No = 0<br>Yes = 4     |                             | <b>0</b><br>D <sub>3</sub>                          |
| Commission 1                                                        | a | No = 0<br>Yes = 1     |                             | 0                                                   |
| Commission 2                                                        | b | No = 0<br>Yes = 2     | (a+b)<br>D <sub>2</sub>     | $(\overline{a+b})$ D <sub>2</sub>                   |
| Always "0"                                                          |   |                       | <b>0</b><br>D <sub>1</sub>  | <b>0</b><br>D <sub>1</sub>                          |

### Department key/PLU program (Individual feature programming)

### **Programming procedure**

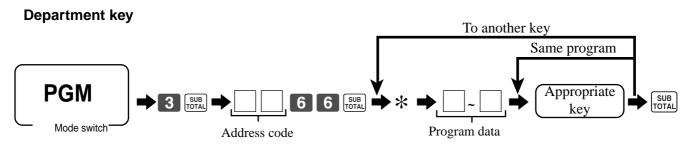

\*: In case of shifting department, press <DEPT SHIFT> key first.

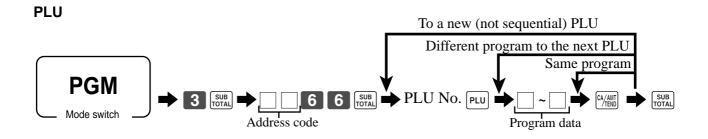

### Program data (by address code)

### Address code 11 (link)

| Description                                                  | Choice                 | Program code               |
|--------------------------------------------------------------|------------------------|----------------------------|
| Link group record number: (000 ~ 999)                        | Significant numbers    | $     D_7 D_6 D_5 $        |
| Always "0"                                                   |                        | <b>0</b><br>D <sub>4</sub> |
| Link department record number: (000 ~ 999)<br>(only for PLU) | Significant<br>numbers | $     D_3 D_2 D_1 $        |

### Address code 15 (high amount limit)

| Description                                         | Choice                 | Program code                                                                                                    |  |  |
|-----------------------------------------------------|------------------------|----------------------------------------------------------------------------------------------------|--|--|
| High amount limit for entering unit price manually. | Significant<br>numbers | $\begin{array}{c c} \hline \\ D_6 \end{array} \begin{array}{c} D_5 \end{array} \begin{array}{c} D_4 \end{array} \begin{array}{c} D_3 \end{array} \begin{array}{c} D_2 \end{array} \begin{array}{c} D_1 \end{array} \end{array}$ |  |  |

### Other address code

| Address code | Description                                                         |   | Choice                | Program code |  |
|--------------|---------------------------------------------------------------------|---|-----------------------|--------------|--|
| 18           | Single item control:<br>Normal receipt = 0, Single item receipt = 3 |   | Significant<br>number |              |  |
| 03           | Taxable status:<br>See page 68.                                     |   | Significant numbers   |              |  |
|              | Enable 0 unit price.                                                | a | No = 0<br>Yes = 1     |              |  |
| 05           | able negative price.                                                |   | No = 0<br>Yes = 2     | (a+b+c)      |  |
|              | Hash                                                                | с | No = 0<br>Yes = 4     | (            |  |
| 07           | Low digit limitation (LDL) for manually entered unit price.         |   | Significant<br>number |              |  |
| 04           | Open PLU (Only for PLU)                                             |   | No = 0<br>Yes = 4     |              |  |
| 09           | Commission 1                                                        | a | No = 0 $Yes = 1$      |              |  |
|              | Commission 2                                                        | b | No = 0<br>Yes = 2     | (a+b)        |  |

### **Taxable status**

| for the U.S.     |   |                   |                            |
|------------------|---|-------------------|----------------------------|
| Always "0"       |   |                   | <b>0</b><br>D <sub>8</sub> |
| Taxable 1 status | a | No = 0<br>Yes = 1 |                            |
| Taxable 2 status | b | No = 0<br>Yes = 2 | (a+b+c)<br>D <sub>7</sub>  |
| Taxable 3 status | с | No = 0<br>Yes = 4 | 1                          |

| for Canada                                          |                                                           |                                        |                       |                            |
|-----------------------------------------------------|-----------------------------------------------------------|----------------------------------------|-----------------------|----------------------------|
| Always "0"                                          |                                                           |                                        |                       | <b>0</b><br>D <sub>8</sub> |
| Non tax $= 0$<br>Taxable $1 = 1$<br>Taxable $2 = 2$ | Taxable $3 = 3$<br>Taxable $4 = 4$<br>Taxable 1 & $2 = 5$ | Taxable 1 & 3 = 6<br>Taxable 1 & 4 = 7 | Significant<br>number | <br>D <sub>7</sub>         |

### Transaction key program

### Programming procedure

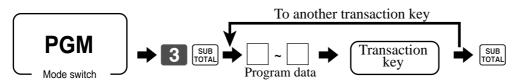

### Program data

### <CASH>, <CHARGE>, <CHECK>

| Description                                                         |   | Choice                                             | Program code   |
|---------------------------------------------------------------------|---|----------------------------------------------------|----------------|
| Prohibit entry of a partial payment                                 | a | No = 0<br>Yes = 1                                  |                |
| Prohibit the entry of the amount tendered.                          |   | No = 0<br>Yes = 2                                  | (a+b+c)        |
| Force entry of the amount tendered.                                 | c | No = 0<br>Yes = 4                                  | D <sub>7</sub> |
| Print VAT breakdown. *1                                             |   | No = 0<br>Yes = 1                                  | D <sub>6</sub> |
| Always "0"                                                          |   |                                                    | D <sub>5</sub> |
| High amount limit specification for subtotal and tendering amounts. |   | Maximum value(0 ~ 9)<br>Number of zeros<br>(0 ~ 9) |                |
| High amount limit specification for change amount due.              |   | Maximum value<br>(0 ~ 9)                           |                |
|                                                                     |   | Number of zeros $(0 \sim 9)$                       | $D_2 D_1$      |

\*1 This is valid option for Single item or Currency exchange (include partial tender) as well.

### <RECEIVED ON ACCOUNT>, <PAID OUT>

| Description                                          | Choice                                                  | Program code                                                                                       |
|------------------------------------------------------|---------------------------------------------------------|----------------------------------------------------------------------------------------------------|
| High amount limit specification for entering amounts | Maximum value<br>$(0 ~ 9)$ Number of zeros<br>$(0 ~ 9)$ | $D_4 D_3$                                                                                          |
| Always "00"                                          |                                                         | $ \begin{array}{c c}     \hline         \mathbf{O} \\         D_2 \\         D_1     \end{array} $ |

### <REDUCTION (MINUS)>

| Description                                                                                     |   | Choice                | Program code                                              |
|-------------------------------------------------------------------------------------------------|---|-----------------------|-----------------------------------------------------------|
| Taxable status:<br>See page 68.                                                                 |   |                       | $D_8 D_7$                                                 |
| Allow credit balance. (-, CPN only)                                                             |   | No = 0<br>Yes = 1     | $D_6$                                                     |
| Always "00"                                                                                     |   | No = 0<br>Yes = 2     | $ \begin{array}{c c}                                    $ |
| High digit limitation (HDL) for manually entered unit price ("9" means NOT allow manual entry.) |   |                       | D <sub>3</sub>                                            |
| Commission 1                                                                                    | a | Significant<br>number |                                                           |
| Commission 2                                                                                    | b | No = 0<br>Yes = 1     | (a+b)<br>D <sub>2</sub>                                   |
| Always "0"                                                                                      |   | No = 0<br>Yes = 2     | <b>0</b><br>D <sub>1</sub>                                |

### <PREMIUM (%+)>, <DISCOUNT (%-)>

| Description                                           |   | Choice                | Program code                                                         |
|-------------------------------------------------------|---|-----------------------|----------------------------------------------------------------------|
| Taxable status:<br>See page 68.                       |   |                       | $D_8 D_7$                                                            |
| Prohibit manual rate override.                        |   | No = 0<br>Yes = 2     | D <sub>6</sub>                                                       |
| Rounding:<br>Round off = 0, cut off = 1, round up = 2 |   | Significant<br>number | D <sub>5</sub>                                                       |
| Always "00"                                           |   |                       | $\begin{bmatrix} 0 & 0 \\ \mathbf{D}_4 & \mathbf{D}_3 \end{bmatrix}$ |
| Commission 1                                          | a | No = 0<br>Yes = 1     |                                                                      |
| Commission 2                                          | b | No = 0<br>Yes = 2     | $(\overline{a+b})$ D <sub>2</sub>                                    |
| Always "0"                                            |   |                       | <b>0</b><br>D <sub>1</sub>                                           |

### <NON-ADD (#)/NO SALE>

| Description                                                                                                    | Choice            | Program code                                                              |
|----------------------------------------------------------------------------------------------------|-------------------|---------------------------------------------------------------------------|
| Allow mode change or clerk change after non-add registration as first transaction. (only for non-add function) | Yes = 0<br>No = 1 | $D_7$                                                                     |
| Always "0000"                                                                                                  |                   | $ \begin{array}{c c} 0 & 0 & 0 & 0 \\ D_6 & D_5 & D_4 & D_3 \end{array} $ |
| Always "00"                                                                                                    |                   | $\begin{bmatrix} 0 & 0 \\ D_2 D_1 \end{bmatrix}$                          |

### <SUBTOTAL>, <MERCHANDISE SUBTOTAL>

| Description                | Choice            | Program code                                           |
|----------------------------|-------------------|--------------------------------------------------------|
| Print when key is pressed. | No = 0<br>Yes = 4 |                                                        |
| Always "00000"             |                   | $\begin{array}{ c c c c c c c c c c c c c c c c c c c$ |

### <CURRENCY EXCHANGE>

| Description                                                                |   | Choice                   | Program code               |
|----------------------------------------------------------------------------|---|--------------------------|----------------------------|
| Define amount symbol. (0, 1 ~ 2)<br>("0" means local currency symbol.)     |   | Significant number       | <br>D <sub>7</sub>         |
| Define foreign currency totalizer. $(0, 1 \sim 2)$ ("0" treats as "1".)    |   | Significant<br>number    | D <sub>6</sub>             |
| Rounding:<br>Round off = 0, cut off = 1, round up = 2                      |   | Significant<br>number    |                            |
| Always "0"                                                                 |   |                          | <b>0</b><br>D <sub>4</sub> |
| Monetary mode $(0 \sim 9)$ :<br>[1, [1] = 2, [1] = 1, [1] = 0, [1] [1] = 3 |   | Significant<br>number    |                            |
| Monetary symbol for decimal                                                | a | Decimal = 0<br>Comma = 1 |                            |
| Monetary symbol for separator                                              | b | Comma = 0<br>Decimal = 4 | (a+b)<br>D <sub>2</sub>    |
| Always "0"                                                                 |   |                          | <b>0</b><br>D <sub>1</sub> |

### <MULTIPLICATION / FOR>

| Description                                                                            | Choice                | Program code                                            |
|----------------------------------------------------------------------------------------|-----------------------|---------------------------------------------------------|
| Multiplication procedure: ( <x> only)<br/>① Quantity × Amount, ② Amount × Quantity</x> | (1) = 0<br>(2) = 1    |                                                         |
| Rounding:<br>Round off = 0, cut off = 1, round up = 2                                  | Significant<br>number |                                                         |
| Always "0000"                                                                          |                       | $ \begin{array}{ c c c c c c c c c c c c c c c c c c c$ |

### <TAX SHIFT>

| Description                                             | Choice                 | Program code                                            |
|---------------------------------------------------------|------------------------|---------------------------------------------------------|
| Taxable status (00, 01 ~ 04)<br>("00" means taxable 1.) | Significant<br>numbers |                                                         |
| Always "000000"                                         |                        | $ \begin{array}{ c c c c c c c c c c c c c c c c c c c$ |

### <CREDIT>

| Description                                                         |   | Choice                        | Program code               |
|---------------------------------------------------------------------|---|-------------------------------|----------------------------|
| Prohibit entry of a partial payment                                 | a | No = 0<br>Yes = 1             |                            |
| Prohibit the entry of the amount tendered.                          | b | No = 0<br>Yes = 2             | (a+b+c)<br>D <sub>7</sub>  |
| Force entry of the amount tendered.                                 | c | No = 0<br>Yes = 4             |                            |
| Print VAT breakdown.                                                |   | No = 0<br>Yes = 1             | D <sub>6</sub>             |
| Always "0"                                                          |   |                               | <b>0</b><br>D <sub>5</sub> |
| High amount limit specification for subtotal and tendering amounts. |   | Maximum value<br>(0 ~ 9)      |                            |
|                                                                     |   | Number of zeros $(0 \sim 9)$  | $D_4  D_3$                 |
| Always "0"                                                          |   |                               | <b>0</b><br>D <sub>2</sub> |
| Specify credit in drawer total in the fixed totalizer.              |   | Significant number<br>(0 ~ 4) |                            |

### **Clerk program**

### Clerk number, check number programming

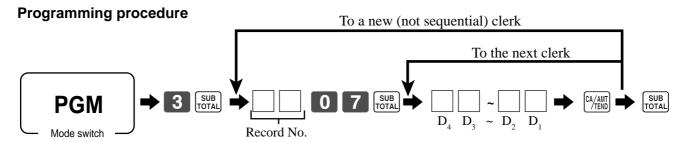

### **Program Data**

| Description         | Choice              | Program code            |
|---------------------|---------------------|-------------------------|
| Clerk secret number | Significant numbers | $D_4$ $D_3$ $D_2$ $D_1$ |

#### **Clerk other programming**

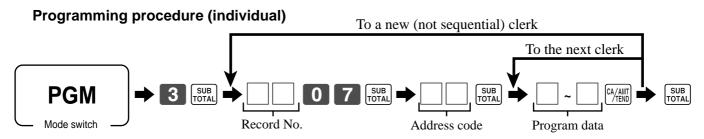

#### Program data

#### Address code 67 (Clerk control)

| Description    | Choice            | Program code                                              |
|----------------|-------------------|-----------------------------------------------------------|
| Training clerk | No = 0<br>Yes = 1 | D <sub>6</sub>                                            |
| Always "00000" |                   | $ \begin{array}{c} 0 \sim 0 \\ D_5 \sim D_1 \end{array} $ |

#### Address code 68 (Commission rate)

| Description                          | Choice                 | Program code |
|--------------------------------------|------------------------|--------------|
| Commission rate 1 (integer: 00 ~ 99) | Significant<br>numbers |              |
| Commission rate 1 (decimal: 00 ~ 99) | Significant<br>numbers |              |
| Commission rate 2 (integer: 00 ~ 99) | Significant<br>numbers |              |
| Commission rate 2 (decimal: 00 ~ 99) | Significant<br>numbers |              |

## Printing read/reset reports

#### • Daily sales read report ("X" mode)

You can print read reports at any time during the business day without affecting the data stored in the cash register's memory.

#### • Daily sales reset report ("Z" mode)

You should print reset reports at the end of the business day.

#### Important!

- The reset operation issues a report and also clears all sales data from the cash register's memory.
- Be sure to perform the reset operations at the end of each business day. Otherwise, you will not be able to distinguish between the sales data for different dates.

#### To print the individual department, PLU read report

This report shows sales for specific departments or PLUs.

#### OPERATION

1. Turn to X mode.

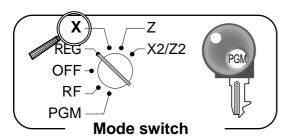

2. Specify a department / PLU.

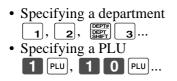

3. Press <ST> to exit this report.

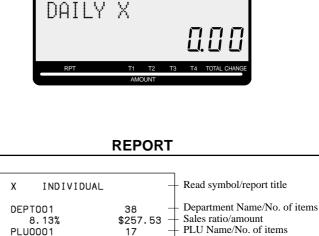

DISPLAY

NEXT:RC

Х

TL

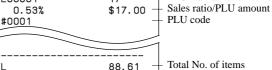

\$516.10

Total amount

#### To print daily read reports

You can select the appropriate report shown in the display.

#### OPERATION

1. Turn to X mode.

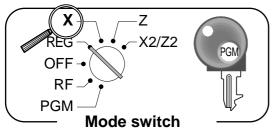

2. Select report you want to get by the <RC> key.

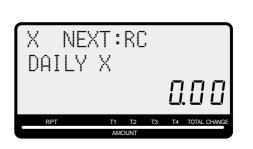

DISPLAY

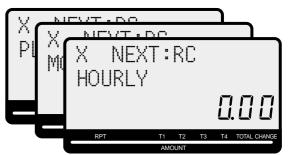

- 3. Press <CASH> to print report. \*1
- <sup>\*1</sup> If money declaration is necessary, count how much cash is in the drawer and input this amount (up to 10 digits) and press <#/NS> key.

The cash register will automatically compare the input with the cash in drawer in the memory and print the difference between these two amounts.

Note that if money declaration is required by programming, you cannot skip this procedure.

#### To print daily reset reports

You can select the appropriate report shown in the display.

# OPERATION DISPLAY

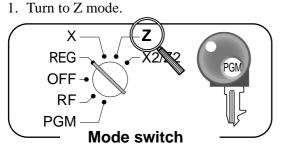

2. Select report you want to get by the <RC> key.

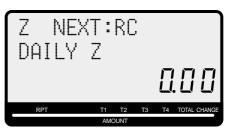

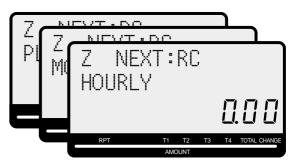

- 3. Press <CASH> to print report. \*1
- \*1 If money declaration is necessary, count how much cash is in the drawer and input this amount (up to 10 digits) and press <#/NS> key.

The cash register will automatically compare the input with the cash in drawer in the memory and print the difference between these two amounts.

Note that if money declaration is required by programming, you cannot skip this procedure.

#### Read / reset report sample

**Daily report** 

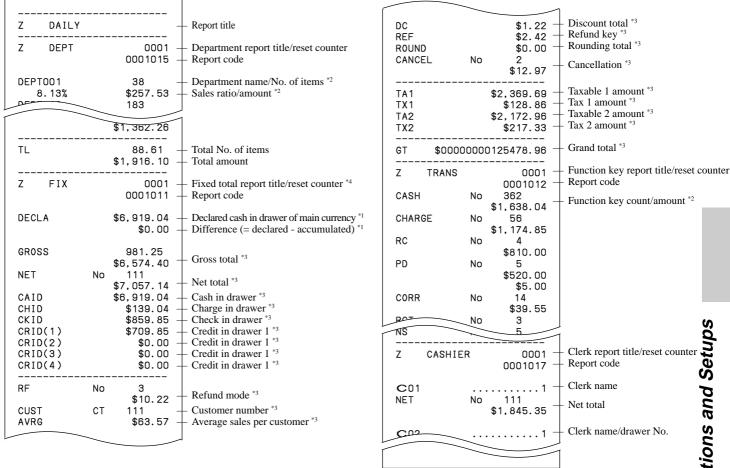

\*1 Zero totalled departments/functions (the amount and item numbers are both zero) are not printed.

\*2 These items can be skipped by programming.

#### Flash report

| X FLASH | Read symbol/report title<br>0000071 — Report code                               |
|---------|---------------------------------------------------------------------------------|
| DECLA   | 0.00 + Main currency declared amount \$0.00 + Difference                        |
| GROSS   | 111. 15<br>\$7, 054. 14 Gross total                                             |
| NET     | No 120                                                                          |
| CAID    | \$7, 263. 20 <sup>- Net total</sup><br>\$6, 919. 04 <sup>-</sup> Cash in drawer |

#### **PLU** report

| X PLU   | Read symbol/report title       |
|---------|--------------------------------|
| PLU0001 | 17 PLU name/No. of items       |
| 0.53%   | \$17.00 Sales ratio/PLU amount |
| #0001   | PLU code                       |
| PLU0100 | \$69.00                        |
|         | 188.61 — Total No. of items    |
| TL      | \$516.10 — Total amount        |

#### Hourly report

| х                           | HOURLY        |               | 0000019                               | -<br>) - | <ul> <li>Read symbol/report title</li> <li>Report code</li> </ul>                                                                                  |
|-----------------------------|---------------|---------------|---------------------------------------|----------|----------------------------------------------------------------------------------------------------|
| 00:00<br>GR0SS<br>NET<br>1. | D->01:00<br>S | )<br>CT<br>No | 1<br>\$1.10<br>1<br>\$1.20            | -        | <ul> <li>Time range</li> <li>No. of customers</li> <li>Gross sales amount</li> <li>No. of receipt</li> <li>Sales ratio/net sales amount</li> </ul> |
| <br>GROSS<br>NET            | D->00:00<br>S | CT<br>No      | 1<br>\$3.45<br>1<br>\$3.59            |          |                                                                                                    |
| TL<br>GROSS<br>NET          | 3             | CT<br>No      | 280<br>\$1,937.61<br>25<br>\$2,096.80 | -        | <ul> <li>Total No. of customers</li> <li>Gross total amount</li> <li>Total No. of receipt</li> <li>Net total amount</li> </ul>                     |

#### Monthly report

| X MONTHL           | Y                                               | Read symbol/report title<br>Report code                                                                                                    |
|--------------------|-------------------------------------------------|----------------------------------------------------------------------------------------------------|
| 1<br>GROSS<br>NET  | 1236.76<br>\$12,202.57<br>No 214<br>\$12,202.57 | Date of a month<br>Gross symbol/No. of items<br>Gross sales amount<br>Net symbol/No. of customers<br>Net sales amount                                                                             |
| GROSS              | 2T32<br>\$14,187.57<br>No 205                   |                                                                                                    |
| TL<br>GROSS<br>NET | \$13,398.76<br>                                 | <ul> <li>Total symbol</li> <li>Gross symbol/No. of items</li> <li>Gross sales amount</li> <li>Average daily gross sales</li> <li>Net symbol/No. of customers</li> <li>Net sales amount</li> </ul> |

#### Group report

| X GROUP | - Read symbol/report title<br>0000016 - Report code |
|---------|-----------------------------------------------------|
| GROUP01 | 203.25                                              |
| 33.87%  | \$1, 108.54                                         |
| GROUP02 | 183                                                 |
| 40.58%  | \$1, 327.80                                         |
| GROUP03 | 12                                                  |
| GROUP99 | \$13.25                                             |
| 0.54%   | \$17.80                                             |
|         | 862 - Group total No. of items                      |
| TL      | \$3,272.00 - Group total amount                     |

#### • Periodic sales read report ("X2" mode)

You can print read reports at any time during the business day without affecting the data stored in the cash register's memory.

#### • Periodic sales reset report ("Z2" mode)

You should print reset reports at the end of the business day.

#### To print the periodic 1/2 sales read/reset reports

These reports show sales breakdowns of sales by any two kinds of period you want.

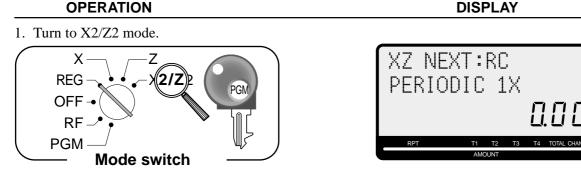

2. Select report you want to get by the <RC> key.

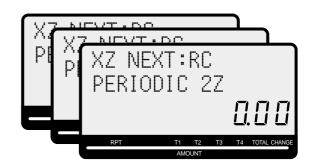

3. Press <CASH> to print report.

| ZZ1 PERIOD                      | IC 1Z                                            | - Report title                                                                                                    |                                   |                                                                       |            |
|---------------------------------|--------------------------------------------------|----------------------------------------------------------------------------------------------------|-----------------------------------|-----------------------------------------------------------------------|------------|
| ZZ1 DEPT                        | 0001<br>0001115                                  | <ul> <li>Department report title/reset counter</li> <li>Report code</li> </ul>                                                  | <br>ZZ1 TRANS 0001-               | Function key report title/reset counter                               | ter        |
| DEPT001<br>8.13%                | 38<br>\$257.53<br>18                             | Department Name/No. of items *1     Sales ratio/amount *1                                                                       | 0001112 <sup></sup>               | <ul> <li>Report code</li> <li>Function key count/amount *1</li> </ul> |            |
| <br>TL                          | \$1,302.26                                       | Total No. of items                                                                                                    | \$1,174.85<br>RC No 4<br>\$810.00 |                                                                       |            |
| ZZ1 FIX                         | \$1,916.10<br><br>0001                           | <ul> <li>Total amount</li> <li>Fixed total report title/reset counter</li> </ul>                                                | PD No 5<br>\$5.00<br>CORR No 14   |                                                                       |            |
| GROSS                           | 0001111<br>981.25                                | — Report code     — Gross total *2                                                                                              | \$39.55<br>No 3<br>NS 5           | l<br>I                                                                |            |
| NET<br>CAID                     | \$6,574.40<br>No 111<br>\$7,057.14<br>\$6,919.04 | <ul> <li>Net total *2</li> <li>Cash in drawer *2</li> </ul>                                                                     | ZZ1 CASHIER 0001-<br>0001117-     | Clerk report title/reset counter<br>Report code                       |            |
| CHID<br>CKID<br>CKID<br>CRID(1) | \$139.04<br>\$859.85<br>\$709.85                 | Charge in drawer *2     Check in drawer *2     Credit in drawer 1 *2                                                            | C011-<br>NET No 111<br>\$1,845.35 | - Clerk name<br>- Net total                                           |            |
| CRID(2)<br>CRID(3)<br>CRID(4)   | \$0.00<br>\$0.00<br>\$0.00                       | Credit in drawer 2 *2     Credit in drawer 3 *2     Credit in drawer 4 *2                                                       | C02                               | Clerk name                                                            |            |
| RF                              | No 3<br>\$10.22                                  | - Refund mode *2                                                                                                    |                                   |                                                                       |            |
| CUST<br>AVRG<br>DC<br>REF       | CT 111<br>\$63.57<br>\$1.22<br>\$2.42            | <ul> <li>Customer number *2</li> <li>Average sales per customer *2</li> <li>Discount total *2</li> <li>Refund key *2</li> </ul> |                                   |                                                                       | sdn        |
| ROUND<br>CANCEL                 | \$0.00<br>No 2<br>\$12.97                        | <ul> <li>Rounding total *2</li> <li>Cancellation *2</li> </ul>                                                                  |                                   |                                                                       | and Setups |
| TA1<br>TX1<br>TA2<br>TX2        | \$2,369.69<br>\$128.86<br>\$2,172.96<br>\$217.33 | <ul> <li>Taxable 1 amount *2</li> <li>Tax 1 amount *2</li> <li>Taxable 2 amount *2</li> <li>Tax 2 amount *2</li> </ul>          |                                   |                                                                       | ns and     |

- <sup>\*1</sup> Zero totalled departments/functions (the amount and item numbers are both zero) are not printed.
   <sup>\*2</sup> These items can be skipped by programming.

## Reading the cash register's program

#### To print unit price/rate program (except PLU)

#### OPERATION

- 1. Turn to PGM mode.
- 2. Enter <1> and press <ST> key.
- 3. Press <ST> key.

# P01.... Program read symbol CASH @0.00 @1.00 y 10% DEPT001 0001-05 @1.00 Department descriptor/rec-#/05 Unit price 0002-05

REPORT

#### To print key descriptor, name, message program (except PLU)

#### OPERATION

#### REPORT

- 1. Turn to PGM mode.
- 2. Enter <2> and press <ST> key.
- 3. Press <ST> key.

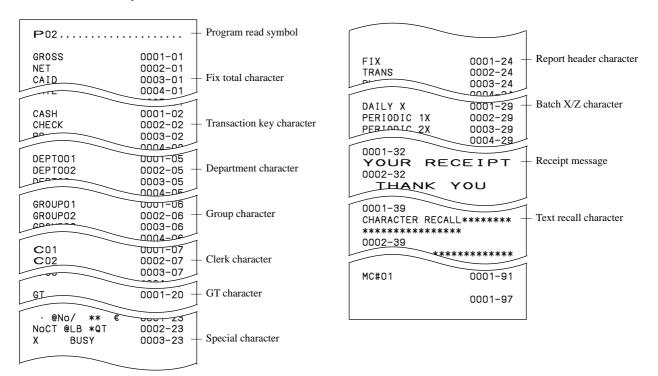

#### To print the machine program (except PLU)

#### OPERATION

#### REPORT

1. Turn to PGM mode.

- 2. Enter <3> and press <ST> key.
- 3. Press  $\langle ST \rangle$  key.

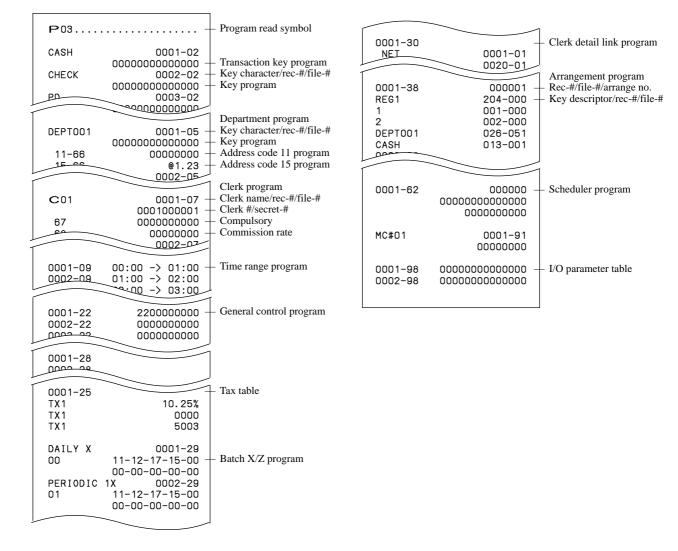

#### To print the PLU unit price

#### OPERATION

- 1. Turn to PGM mode.
- 2. Enter <6> and press <ST> key.
- 3. Enter <104> and press <ST> key.
- 4. Enter <start rec-#> and <CA> key.
- 5. Enter <end rec-#> and <CA> key.

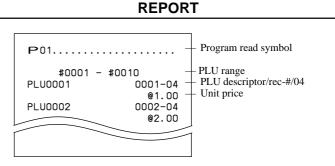

#### To print the PLU descriptor

#### **OPERATION**

- 1. Turn to PGM mode.
- 2. Enter <6> and press <ST> key.
- 3. Enter <204> and press <ST> key.
- 4. Enter <start rec-#> and <CA> key.
- 5. Enter <end rec-#> and <CA> key.

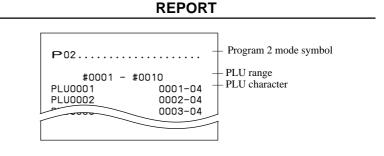

#### To print the PLU program

#### **OPERATION**

- 1. Turn to PGM mode.
- 2. Enter <6> and press <ST> key.
- 3. Enter <304> and press <ST> key.
- 4. Enter <start rec-#> and <CA> key.
- 5. Enter <end rec-#> and <CA> key.

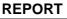

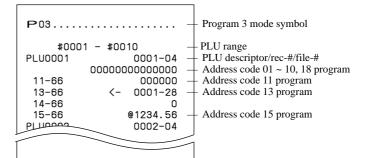

This section describes what to do when you have problems with operation.

## When an error occurs

Errors are indicated by an error codes. When this happens, you can usually find out what the problem is as illustrated below.

Press **C** and check the appropriate section of this manual for the operation you want to perform.

| Error<br>code | Message                             | Meaning                                                                                                    | Action                                                                                                    |
|---------------|-------------------------------------|----------------------------------------------------------------------------------------------------|----------------------------------------------------------------------------------------------------|
| E001          | Wrong mode                          | Mode switch position changed before finalization.                                                                                                   | Return the mode switch to its original setting and finalize the operation.                                                                                 |
| E003          | Wrong operator                      | The signed on clerk differs from the clerk performed the tracking check registration.                                                               | Input correct check number or assign the proper clerk number.                                                                                              |
|               | Error INIT/FC                       | Initialization or unit lock clear operation in progress.                                                                                            | Complete operation.                                                                                                    |
| E008          | Please sign on                      | Registration without entering a clerk number.                                                                                                    | Enter a clerk number.                                                                                                    |
| E010          | Close the drawer                    | The drawer is left open longer than the program time (drawer open alarm).                                                                           | Close the drawer.                                                                                                    |
| E011          | Close the drawer                    | Attempt to register while the cash drawer is open.                                                                                                  | Shut the cash drawer.                                                                                                    |
| E016          | Change back to REG<br>mode          | Two consecutive transactions attempted in the refund mode.                                                                                          | Switch to another mode and then back to the RF mode for the next transaction.                                                                              |
| E017          | Enter CHK/TBL number                | Attempt made to register an item without inputting a check number.                                                                                  | Input a check number.                                                                                                    |
| E018          | Enter Table number                  | Attempt made to register an item without inputting a table number.                                                                                  | Input a table number.                                                                                                    |
| E019          | Enter number of<br>customers        | Finalize operation attempted without entering the number of customer.                                                                               | Enter the number of customer.                                                                                                    |
|               | No DEPT Link                        | No department linked PLU is registered.                                                                                                    | Correct the program.                                                                                                    |
| E026          | Enter condiment/<br>preparation PLU | No condiment/preparation PLU is registered.                                                                                                    | Register condiment/preparation PLU.                                                                                                    |
| E029          | In the tender opera-<br>tion        | Item registration is prohibited, while partial tender.                                                                                              | Finalize the transaction.                                                                                                    |
| E031          | Press ST key                        | Finalization of a transaction attempted without confirming the subtotal.                                                                            | Press <subtotal>.</subtotal>                                                                                                    |
| E033          | Enter tendered amount               | Finalize operation attempted without entering amount tender.                                                                                        | Enter the amount tendered.                                                                                                    |
| E035          | Change amount exceeds<br>limit      | 5 Change amount exceeds preset limit.                                                                                                    | Input amount tendered again.                                                                                                    |
| E036          | Remove money from the<br>drawer     | e Contents of the drawer exceed programmed limit.                                                                                                   | Perform paidout operation.                                                                                                    |
| E037          | Digit or amount<br>limitation over  | High amount lock out/low digit lock out error                                                                                                    | Enter correct amount.                                                                                                    |
| E038          | Perform money declara               | Read/reset operation without declaring cash in drawer.<br>This error appears only when this function is activated.                                  | Perform money declaration.                                                                                                    |
| E040          | Issue guest receipt                 | Attempt to register a new transaction without issuing a guest receipt.                                                                              | Issue a guest receipt.                                                                                                    |
| E046          | REG buffer full                     | Registration buffer full.                                                                                                    | Finalize the transaction.                                                                                                    |
| E049          | CHECK memory full                   | Check tracking index memory full.                                                                                                    | Finalize and close the check number currently used.                                                                                                    |
| E050          | DETAIL memory full                  | Check tracking detail memory full.                                                                                                    | Finalize and close the check number currently used.                                                                                                    |
| E051          | CHK/TBL No. is occu-<br>pied        | Attempt to made use <new check=""> to open a new check using a number that is already used for an existing check in check tracking memory.</new>    | Finalize and close the check that is currently under the number that you want to use or use a different check number.                                      |
| E053          | CHK/TBL No. is not opened           | Attempt made to use <old check=""> reopen a new check<br/>using a number that is not used for an existing check in<br/>check tracking memory.</old> | Use the correct check number (if you want to reopen a check that already exists in check tracking memory) or use <new check=""> to open a new check.</new> |
| E075          | Negative balance                    | Attempt to finalize a transaction when balance is less                                                                                              | Register item(s) until the balance becomes positive                                                                                                    |
|               | cannot be finalized                 | than or equal to zero.                                                                                                    | amount.                                                                                                    |

| Error<br>code | Message                | Meaning                                                 | Action                            |
|---------------|------------------------|---------------------------------------------------------|-----------------------------------|
| E101          | PLU maintenance file   | Scanning PLU direct maintenance/batch maintenance       | Terminate the maintenance.        |
|               | full. Press <#2> to    | file becomes full.                                      |                                   |
|               | exit                   |                                                         |                                   |
| E103          | PLU Code is not exist. | PLU code is not existed in the file.                    | Enter proper PLU code.            |
|               | Input the PLU Code     |                                                         |                                   |
| E105          | PLU file full          | Scanning PLU file full                                  | Modify the designated item.       |
| E106          | Item exists in the PLU | The designated item has already existed in the          |                                   |
|               | FILE                   | scanning PLU file.                                      |                                   |
| E112          | Close the journal      | The journal platen arm is opened.                       | Close the journal platen arm.     |
|               | platen arm             |                                                         |                                   |
| E114          | Close the receipt      | The receipt platen arm is opened.                       | Close the receipt platen arm.     |
|               | platen arm             |                                                         |                                   |
| E139          | Negative balance is no | Attempt to register <-> or <cpn> when the balance</cpn> | Enter proper minus/coupon amount. |
|               | allowed                | becomes negative.                                       |                                   |
| E146          | Arrangement file full  | Arrangement file is full.                               | Set the arrangement properly.     |
| E200          | Insert RAC             | RAC is set.                                             | Set RAC.                          |
| E201          | Illegal Format         | Illegally formatted RAC                                 | Format the RAC.                   |
| E202          | File not found         | The designated file is not found in the RAC.            | Enter proper file name.           |
| E205          | File already exist.    | Can not write, because designated file has already been | Check the operation and retry.    |
|               |                        | in the RAC.                                             |                                   |

#### When the cash drawer does not open!

In case of power failure or the machine is in malfunction, the cash drawer does not open automatically. Even in these cases, you can open the cash drawer by pulling drawer release lever (see below).

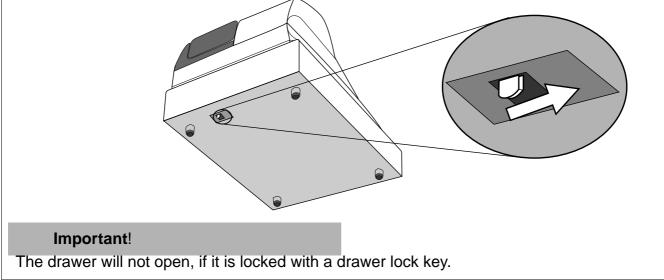

## When the register does not operate at all

Perform the following check whenever the cash register enter an error condition as soon as you switch it on. The results of this check are required by service personnel, so be sure to perform this check before you contact a CASIO representative for servicing.

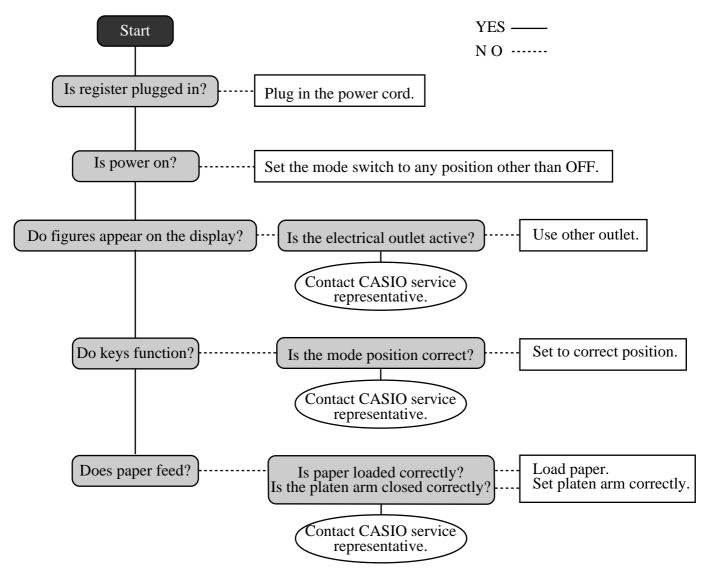

## Clearing a machine lock up

If you make a mistake in operation, the cash register may lock up to avoid damage to programs and preset data. Should it happens, you can use the following procedure to clear the lock up without losing any data.

- 1 Power off the register.
- 2 Insert the PGM key in the mode switch.
- 3 Press down  $\mathbb{F}_{\text{FED}}^{\text{RCEPT}}$ , and turn the mode switch to PGM mode.
- 4 The display shows 0.00, then release  $\mathbb{F}_{\text{FEED}}^{\text{ECEPT}}$ .
- 5 Press  $\left[ \frac{SUB}{TOTAL} \right]$ , then issue a receipt.

# In case of power failure

If the power supply to the cash register is cut by a power failure or any other reason, simply wait for power to be restored. The details of any ongoing transaction as well as all sales data in memory are protected by the memory backup batteries. (This is the reason to install the batteries.)

- Power failure during a registration The subtotal for items registered up to the power failure is retained in memory. You will be able to continue with the registration when power is restored.
- Power failure during printing a read / reset report The data already printed before the power failure is retained in memory. You will be able to issue a report when power is restored.
- Power failure during printing of a receipt / journal Printing will resume after power is restored. A line that was being printed when the power failure occurred is printed in full.
- Other

The power failure symbol is printed and any item that was being printed when the power failure occurred is reprinted in full.

#### Important!

Once receipt / journal printing or printing of a report starts, it can be stopped only by interruption of power to the cash register.

## When the L sign appears on the display

#### About the low battery indicator...

The following shows the low battery indicator.

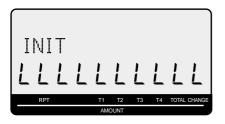

If this indicator appears when you switch the cash register on, it can mean one of three things:

- •No memory backup batteries are loaded in the cash register.
- •The power of the batteries loaded in the unit is below a certain level.
- •The batteries loaded in the unit are dead.

#### Important!

Whenever the low battery indicator appears on the display, load a set of two new batteries as soon as possible. If there is a power failure or you unplug the cash register when this indicator appears, you will lose all of your sales data and settings.

#### BE SURE TO KEEP THE POWER CORD OF THE CASH REGISTER PLUGGED IN WHENEVER YOU REPLACE THE BATTERIES.

## To replace journal paper

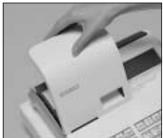

## Step 1

Set the mode switch to the REG position and remove the printer cover.

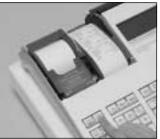

# Step 2

Press  $\overline{\text{FEED}}$  to feed about 20 cm of paper.

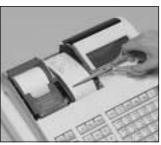

## Step 3

Cut the journal paper at the point where nothing is printed.

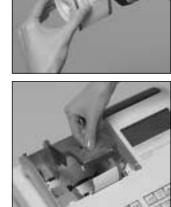

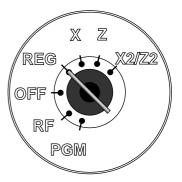

# Step 6

Slide the printed journal from the take-up reel.

Step 7

Open the platen arm.

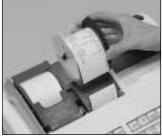

Step 4

Remove the journal takeup reel from its holder.

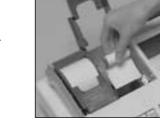

Step 8

Remove the old paper roll from the cash register.

Step 9

Load new paper.

Go to the step 3 described on page 12 of this manual.

Step 5

Remove the paper guide from the take-up reel.

## To replace receipt paper

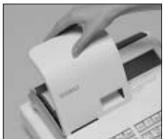

## Step 1

Set the mode switch to the REG position and remove the printer cover.

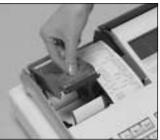

Step 2

Open the platen arm.

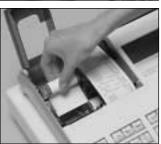

Step 3

Remove the old paper roll from the cash register.

Step 4

Load new paper. Go to the step 3 described on page 11 of this manual.

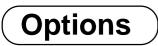

### P-5880T roll paper

#### WT-89 wetproof cover

The optional wetproof cover protects the keyboard from moisture damage.

Consult your CASIO dealer for details.

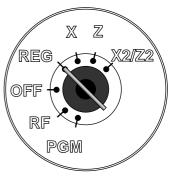

## **Specifications**

| Input method                 |                                                                                                    |
|------------------------------|----------------------------------------------------------------------------------------------------|
| Entry:                       | 10-key system, buffer memory 8 keys (2-key roll over)                                                                                                    |
| Department:                  | Full key system                                                                                                    |
| Display                      |                                                                                                    |
| Main:                        | Amount 10 digits (zero suppression); No. of repeats, total, change, transaction indicator Descriptor 16 digits $\times$ 2 lines; item descriptor, No. of items, mode, clerk name |
| Customer:                    | Amount 8 digits (zero suppression)                                                                                                    |
| Printer                      |                                                                                                    |
| Receipt:                     | Thermal alpha-numeric system 24 digits, receipt on/off key<br>Store name or slogan is printed automatically                                                                      |
| Journal:                     | Thermal alpha-numeric system 24 digits<br>Automatic take up roll winding                                                                                                    |
| Paper roll:                  | $58 \text{ (W)} \times 80 \text{ (D) mm}$                                                                                                    |
| Paper thickness:             | $0.06 \sim 0.085 \text{ mm}$                                                                                                    |
| Paper feed:                  | Separate for receipt and journal                                                                                                    |
| Print speed:                 | About 14 l/s                                                                                                    |
| Listing capacity             | noout i i i i                                                                                                    |
| Amount:                      | 99999999                                                                                                    |
| Ouantity:                    | 9999.999                                                                                                    |
| Tendered amount:             | 999999999                                                                                                    |
| Percent:                     | 99.99                                                                                                    |
| Tax rate:                    | 9999.9999                                                                                                    |
| Numbers:                     | 99999999999999999                                                                                                    |
| Chronological data           |                                                                                                    |
| Date print:                  | Automatic date printout on receipt or journal, automatic calendar                                                                                                    |
| Time print:                  | Automatic time printout on receipt or journal, 24-hour system/12-hour system                                                                                                    |
| Alarm                        |                                                                                                    |
|                              | Key catch tone, error alarm, sentinel alarm                                                                                                    |
| Memory protection batte      |                                                                                                    |
|                              | The effective service life of memory protection batteries (two new size AA alkaline batteries) is                                                                                |
|                              | approximately one year from installation into the machine.                                                                                                    |
| Power supply/power cons      |                                                                                                    |
|                              | See the rating plate.                                                                                                    |
| <b>Operation temperature</b> |                                                                                                    |
|                              | $0^{\circ}$ C ~ $40^{\circ}$ C ( $32^{\circ}$ F ~ $104^{\circ}$ F)                                                                                                    |
| Humidity                     |                                                                                                    |
|                              | 10 ~ 90%                                                                                                    |
| Dimensions and weight        | 213mm (H) $\times$ 400mm (W) $\times$ 450mm (D) / 10kg with medium size drawer                                                                                                   |
|                              | $(8.4" (H) \times 15.7" (W) \times 17.7" (D) / 22lbs.)$                                                                                                    |

| Category                         | No. of<br>Totalizers | Amount<br>(10 digits) | No. of items<br>(4 digits) | Count<br>(4 digits) | No. of<br>customers<br>(4 digits) | Periodic<br>Totalizer |
|----------------------------------|----------------------|-----------------------|----------------------------|---------------------|-----------------------------------|-----------------------|
| Department                       | 200                  | ✓ *1                  | ✓ *3                       |                     |                                   | ~                     |
| PLU                              | 2000                 | ✓ *1                  | ✔ *3                       |                     |                                   |                       |
| Hourly sales                     | 24                   | ✓ *1                  |                            |                     | ✓ *4                              |                       |
| Monthly                          | 31                   | ✓ *1                  |                            |                     | ✔ *4                              |                       |
| Clerk                            | 50                   | ✓ *1                  |                            |                     | ✓ *4                              |                       |
| Transaction key<br>& fix total   |                      | ✓ *1 O                | or 🖌 *4 (                  | or 🖌 *4             | or 🖌 *4                           | ~                     |
| Non resettable grand sales total | 1                    | ✓ *2                  |                            |                     |                                   |                       |
| Reset counter                    | 8                    |                       |                            | ✔ *4                |                                   | ~                     |
| Consecutive No.                  | 1                    |                       |                            | ✔ *4                |                                   |                       |

\*1: -9,999,999.99 ~ 99,999,999.99 \*2: -999,999,999.99 ~ 9,999,999,999.99 \*3: -999.99 ~ 9999.99 \*4: 1 ~ 9999

\* Specifications and design are subject to change without notice.

#### Α

alphabet key 53, 54

#### В

backlight 65 bottom message 26

#### С

cancel 24, 44 CAPS key 53 cash 24, 69 cash in drawer 45 change 29 character enter key 53, 54 character keyboard 53 character manual input 53 charge 25, 38, 69 check 24, 38, 69 clear 24 clear key 53, 54 clerk 46 clerk function 64 clerk name 57 clerk number 24, 46, 72 commercial message 26 commission 66, 68, 73 compressed print 64 consecutive number 26, 60 correction 42, 43 credit 25, 38, 72 credit balance 61 currency exchange 25, 48, 63, 71 customer display 20, 22

#### D

daily sales X 20 daily sales X report 74 daily sales Z 20 daily sales Z report 45, 74 daily X report 75 daily Z report 17, 76 date 28 date set 13 delete key 53, 54 department 25, 29, 56, 66, 67, 74 department number 25, 30 department report 45 department shift 25, 30 descriptor 52 descriptors by list 52 discount 24, 36, 70 display 22 double size letter key 53, 54 double Z report 63 drawer 20 drawer key 20 drawer lock 20

#### Ε

error correct 24

#### F

feed 24 fixed total report 45 flash report 78 function key 56 function key report 45

#### G

general control program 60 grand total 45, 59 gross total 45 group report 79

#### Н

hash 66, 68 help 24 high amount limit 31, 68 high amount limitation 32 hourly report 78

#### L

individual key report 74 item counter 26, 61

#### J

journal 12, 26 journal skip 61

#### Κ

key catch tone 61 key function program 66 keyboard 20

#### L

link 68 logo message 26 low digit limitation 66, 68

#### Μ

machine feature program 60 machine number 26, 60 magnetic plate 20 main display 20, 22 memory protection 10 merchandise subtotal 39, 70 message 57 message control 64 mixed tender 38 mode switch 20, 21 monthly report 78 multi tapping 54 multiplication 24, 30, 34 multiplication / for 24, 30, 35, 71

#### Ν

negative price 66, 68 net total 45 no sale 41 non-add / no sale 70 non-add / no sale 25

#### 0

OFF mode 20 open 25 open PLU 35, 66, 68 operator key 20

#### Ρ

paid out 24, 41, 69 paper install 11 periodic sale X/Z 20 periodic sales X report 80 periodic sales Z report 80 PGM mode 20 platen 11 PLU 24, 33, 66, 67, 74 PLU report 78 pop-up display 20, 21 post receipt 24 premium 25, 50, 70 preset graphic 26, 52, 64 preset message 26, 52, 64 preset price 32 preset tax status 32 price 24 print control 61, 62, 63, 64 printer 20 printer cover 20 program backup 16 program end key 53, 54 program key 20 program mode 20 program report 82

#### R

rate 36 receipt 11, 26 receipt control 64 receipt on/off 24 received on account 24, 41, 69 reduction 24, 37, 70 refund 24, 40 refund mode 20 REG mode 20 register mode 20 repeat 23, 29, 34 report 74 report descriptor 58 report sample 77 report title 45, 59 RF mode 20, 40

right cursor key 54 roll paper 20

#### S

shift key 53 sign off 24, 46 sign on 46 single item 29, 34, 47, 66, 68 space key 54 special character 59 stand-by 20 status indicator 23 subdepartment 24 subtotal 24, 29, 70 subtotal compulsory 61

#### Т

take-up reel 12, 20 tax program 24 tax shift 25, 39, 71 tax status 31, 33, 36, 37 tax system 60 tax table 14 taxable status 68 thermal paper 11 time 28 time set 13 training clerk 72

#### U

unit price 29, 31, 33

#### W

watermark 16

#### Х

X mode 20, 74 X2/Z2 mode 20, 80

#### Ζ

Z mode 20, 74 zero skip 63 zero unit price 66, 68

#### LIMITED WARRANTY: ELECTRONIC CASH REGISTERS

This product, except the battery, is warranted by Casio to the original purchaser to be free from defects in material and workmanship under normal use for a period, from the data of purchase, of one year for parts and 90 days for labor. For one year, upon proof of purchase, the product will be repaired or replaced (with the same or a similar model) at Casio's option, at a Casio Authorized Service Center without charge for parts. Labor will be provided without charge for 90 days. The terminal resident software and programmable software, if any, included with this product or any programmable software which may be licensed by Casio or one of its authorized dealers, is warranted by Casio to the original licensee for a period of ninety (90) days from the date of license to conform substantially to published specifications and documentation provided it is used with the Casio hardware and software for which it is designed.

For a period of ninety (90) days, upon proof of license, Casio will, at its option, replace defective terminal resident software or programmable software, correct significant program errors, or refund the license fee for such software. Significant program errors will be significant deviations from written documentation or specifications. These are your sole remedies for any breach of warranty. In no event will Casio's liability exceed the license fee, if any, for such software. This warranty will not apply if the product has been misused, abused, or altered.

Without limiting the foregoing, battery leakage, bending of the unit, a broken display tube, and any cracks or breaks in the display will be presumed to have resulted from misuse or abuse. To obtain warranty service you must take or ship the product, freight prepaid, with a copy of the sales receipt or other proof of purchase and the date of purchase, to a Casio Authorized Service Center. Due to the possibility of damage or loss, it is recommended when shipping the product to a Casio Authorized Service Center that you package the product securely and ship it insured. CASIO HEREBY EXPRESSLY DISCLAIMS ALL OTHER WARRANTIES, EXPRESS OR IMPLIED, INCLUDING ANY IMPLIED WARRANTY OF MERCHANTABILITY OR OF FITNESS FOR A PARTICULAR PURPOSE. NO RESPONSIBILITY IS ASSUMED FOR ANY INCIDENTAL OR CONSEQUENTIAL DAMAGES, INCLUDING WITHOUT LIMITATION DAMAGES RESULTING FROM MATHEMATICAL INACCURACY OF THE PRODUCT OR LOSS OF STORED DATA. SOME STATES DO NOT ALLOW THE EXCLUSION OR LIMITATION OF INCIDENTAL OR CONSEQUENTIAL DAMAGES, SO THE ABOVE LIMITATIONS OR EXCLUSIONS MAY NOT APPLY TO YOU. This warranty gives you specific rights, and you may also have other rights which vary from state to state.

#### CASIO, INC. 570 MOUNT PLEASANT AVENUE, P. O. BOX 7000, DOVER, NEW JERSEY 07801 U.S.A.

| Model:         | Serial Number: | Date of Purchase: |
|----------------|----------------|-------------------|
| Your Name:     |                |                   |
| Address:       |                |                   |
| Dealer's Name: |                |                   |
| Address:       |                |                   |

# CASIO.

**CASIO COMPUTER CO., LTD.** 6-2, Hon-machi 1-chome Shibuya-ku, Tokyo 151-8543, Japan

MO0712-A Printed in Indonesia

PCR-T2100\*E

Free Manuals Download Website <u>http://myh66.com</u> <u>http://usermanuals.us</u> <u>http://www.somanuals.com</u> <u>http://www.4manuals.cc</u> <u>http://www.4manuals.cc</u> <u>http://www.4manuals.cc</u> <u>http://www.4manuals.com</u> <u>http://www.404manual.com</u> <u>http://www.luxmanual.com</u> <u>http://aubethermostatmanual.com</u> Golf course search by state

http://golfingnear.com Email search by domain

http://emailbydomain.com Auto manuals search

http://auto.somanuals.com TV manuals search

http://tv.somanuals.com